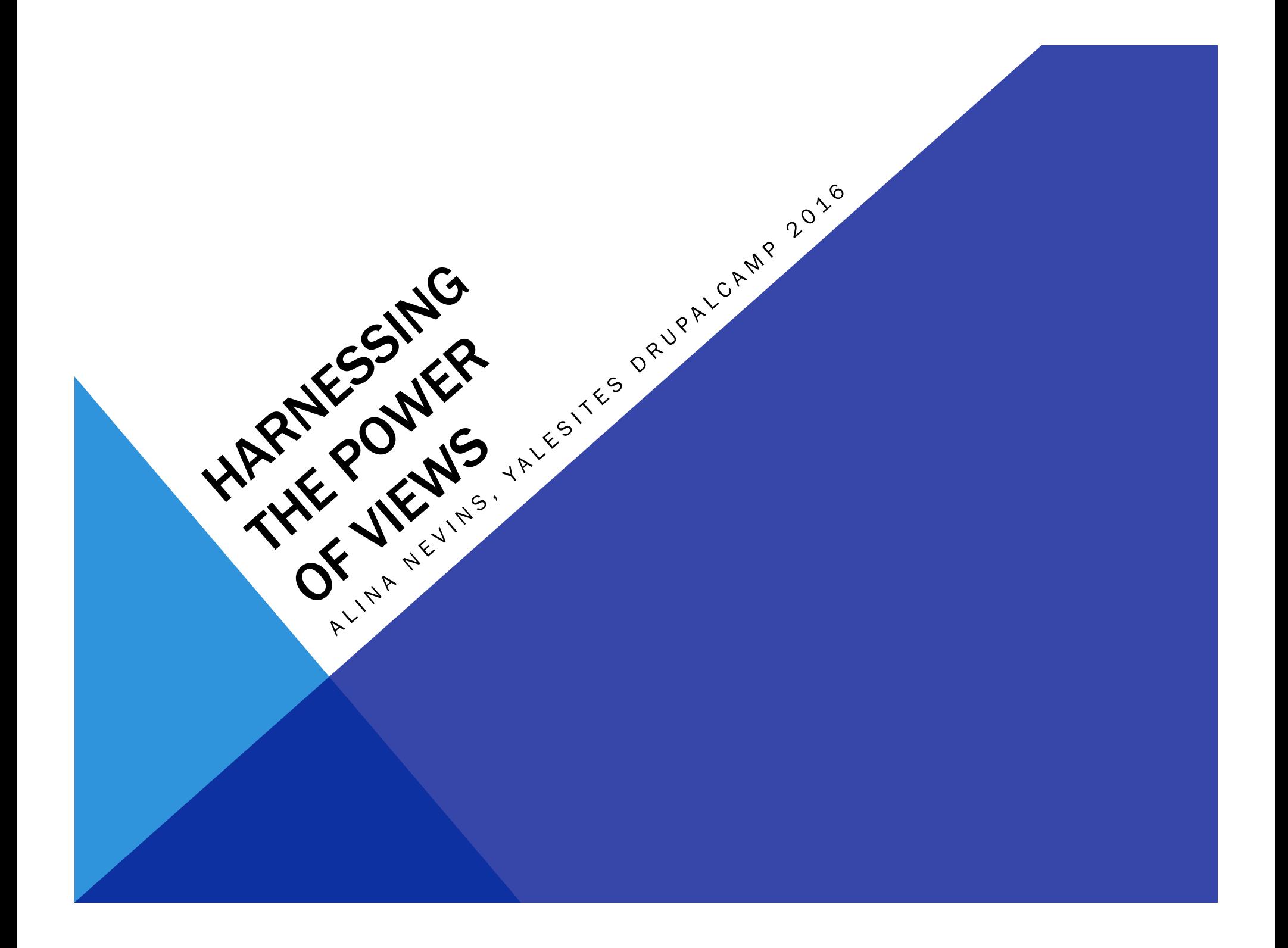

WHAT ARE WE CONCTO What is "Views"? Create a view Customize the view Page display Block display Sort & filter

You have a site with content already Fields: title, image, description, and campus area

RSSUMPTIONS

Make custom lists<br>
Make custom lists<br>
Control how they a<br>
Control where they Control how they are displayed Control where they are displayed "Work smarter, not harder"

# CUSTOM DATABASE QUERY

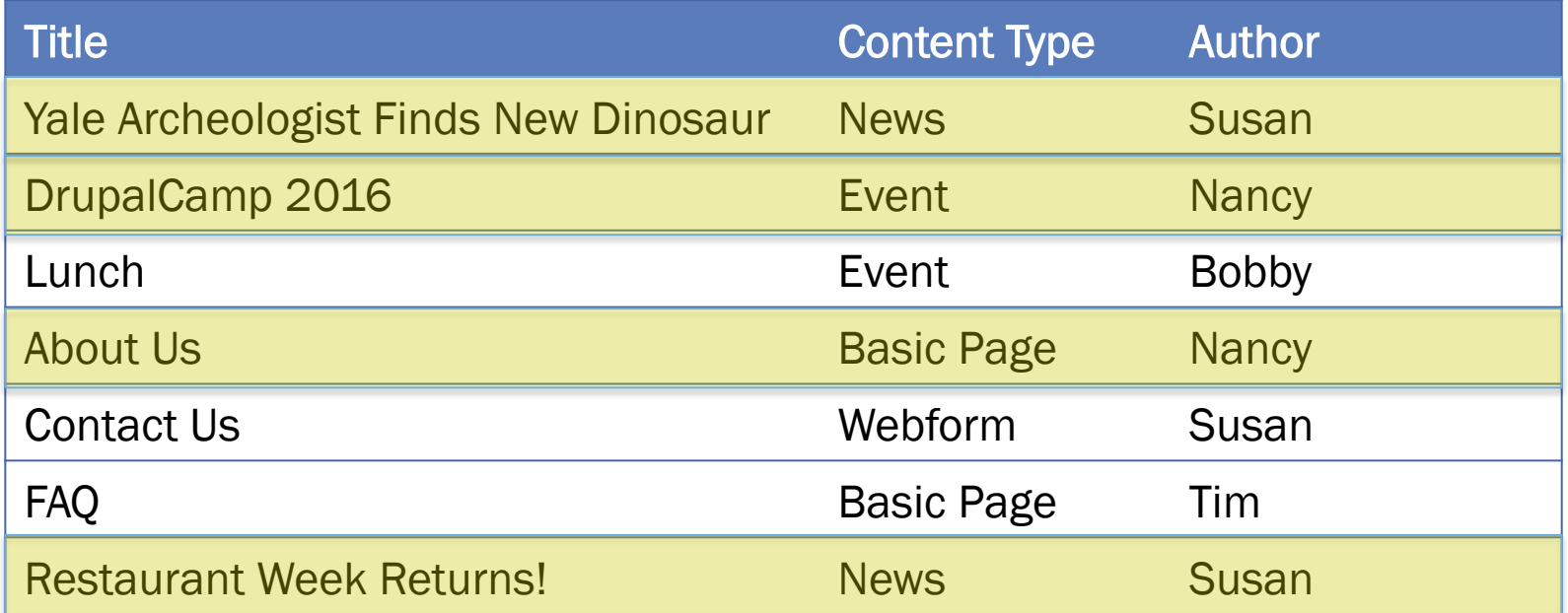

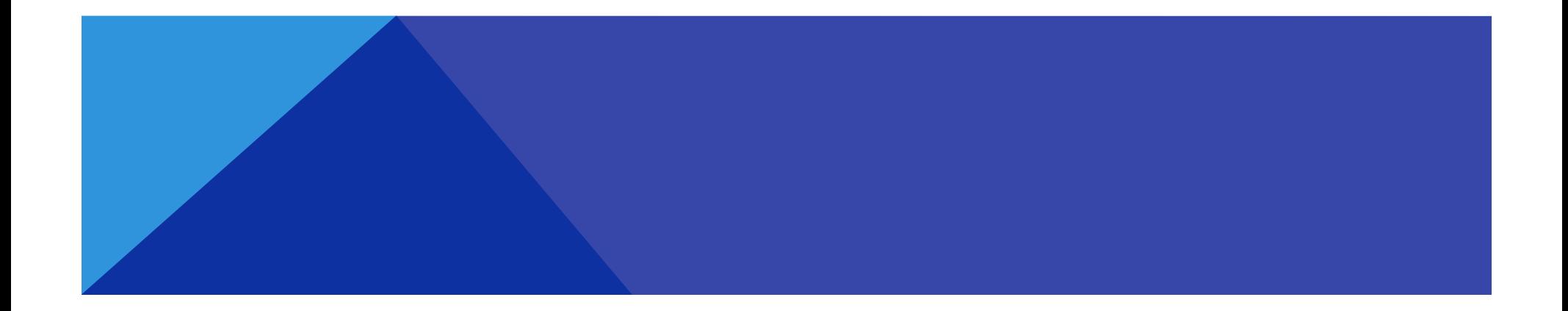

# HOW CONTENT CAN BE DISPLAYED

### **Titles**

### Fields in a table view, sortable columns

### Custom fields with custom display (teaser-list)

### List of Pages

- Page one
- Page two
- Page three
- Page four
- Page five
- Page six

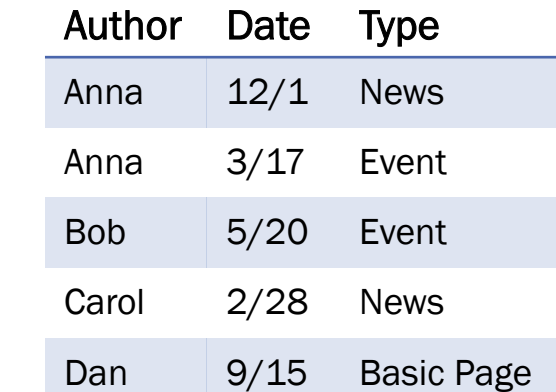

### All Buildings

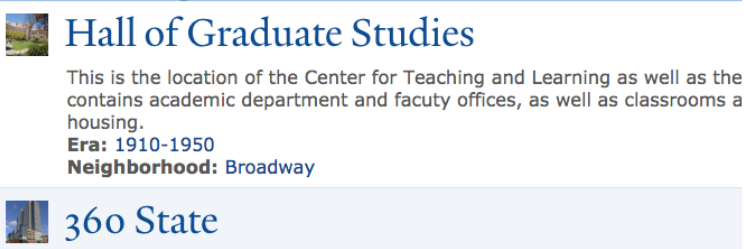

360 State Street is a 300-foot (91 m) residential skyscraper completed in Connecticut. It is the second-tallest building in the city, and the largest ap state.

**Era: 1980-Today** Neighborhood: Ninth Square

### **Sterling Law Building**

Sterling Law Building houses the Yale Law School. It is located at 127 Wa Connecticut, close to the downtown area, in the heart of the Yale campus Era: 1910-1950 Neighborhood: Broadway

# WHERE CONTENT CAN BE DISPLAYED

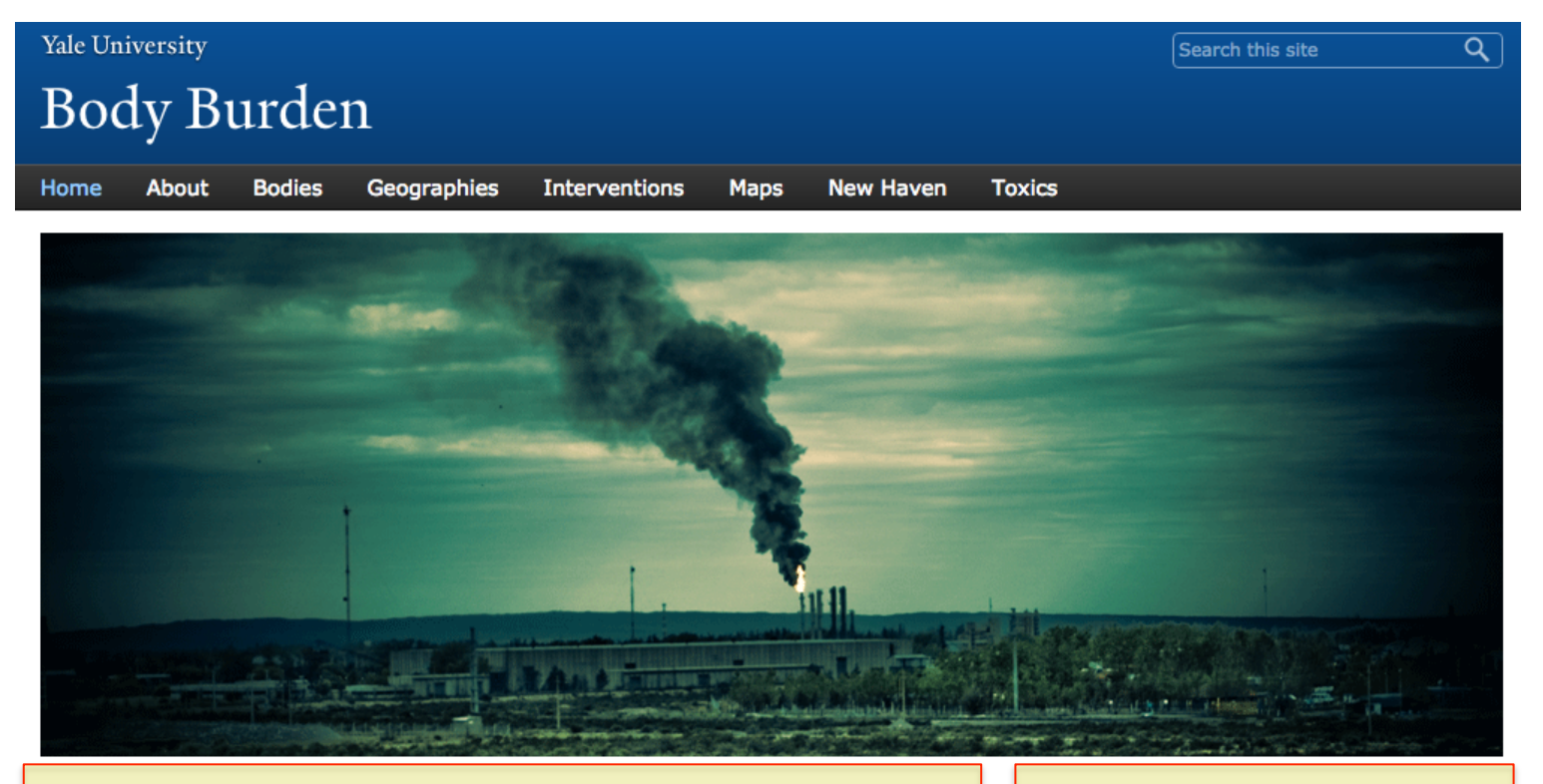

Cartographies of Chemical Entanglement: a combined research portal and digital map for Professor Vanessa Agard-Jones' course, "Gender, Justice and the Environment."

#### **SIDEBAR BLOCK**

A block is a container that allows you to add additional content to a page. Examples include contact information, a list of related links, an event promotion or anything you'd like to feature! To edit this block, hover over the upper right corner and click on the small gear icon. More on blocks...

### PAGE DISPLAY

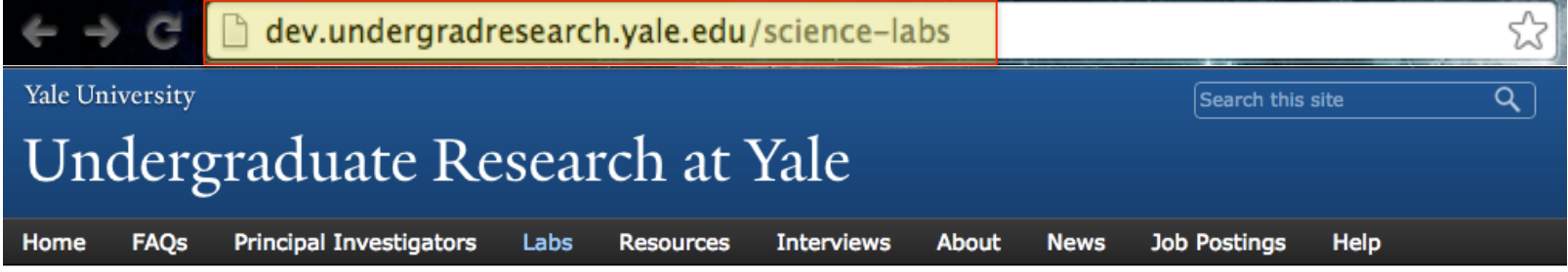

Home » Labs

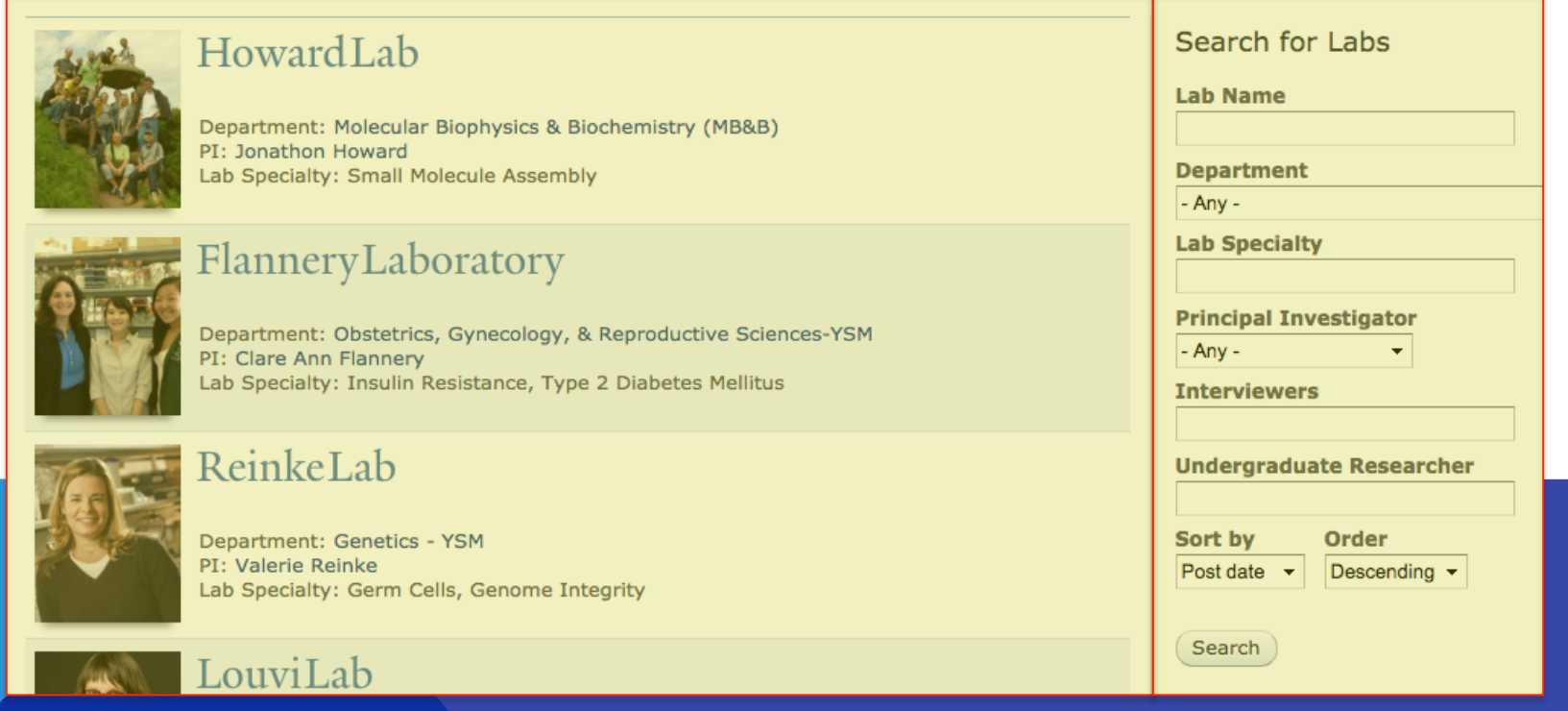

# CREATING A NEW VIEW

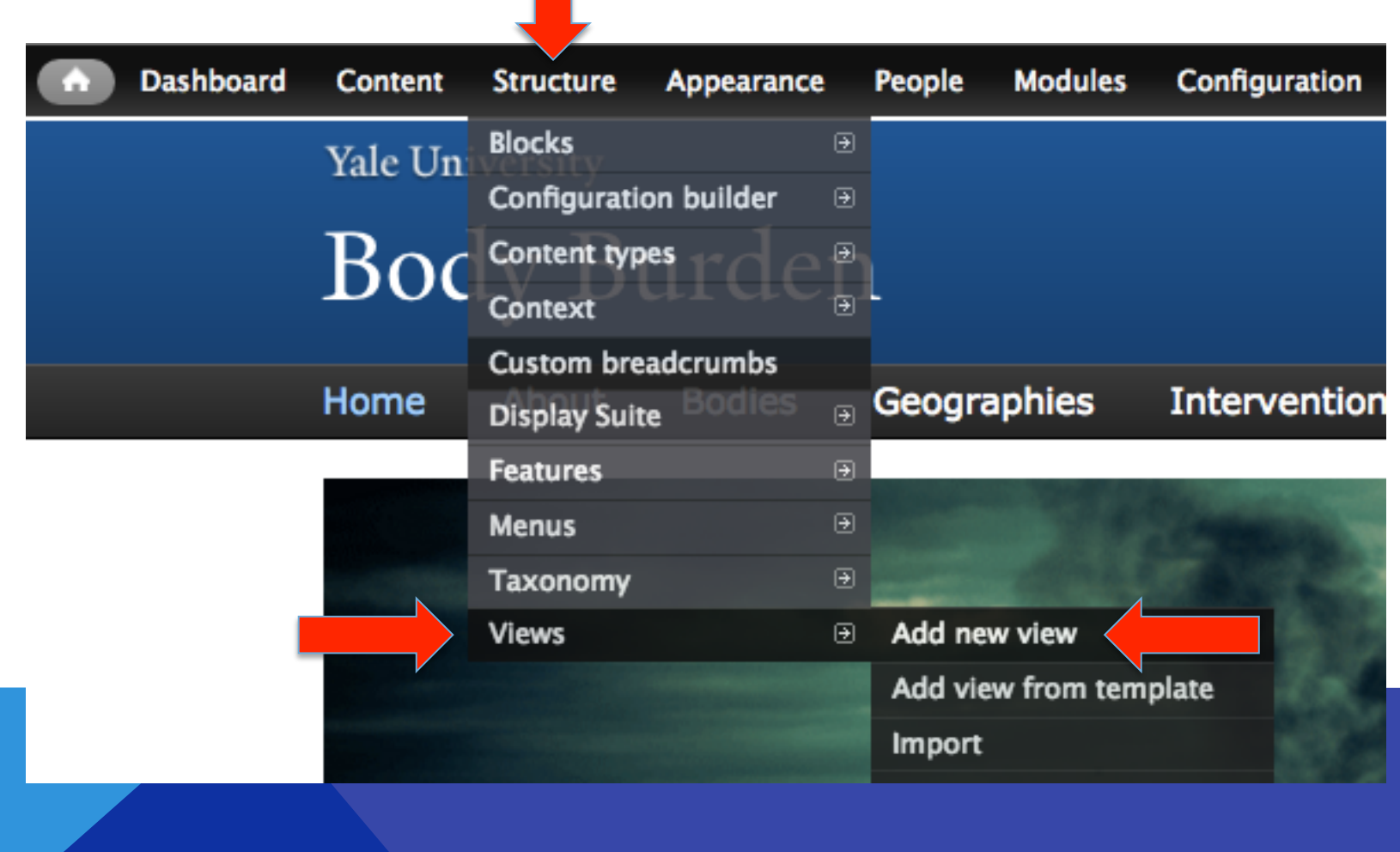

### NEW VIEW WIZARD

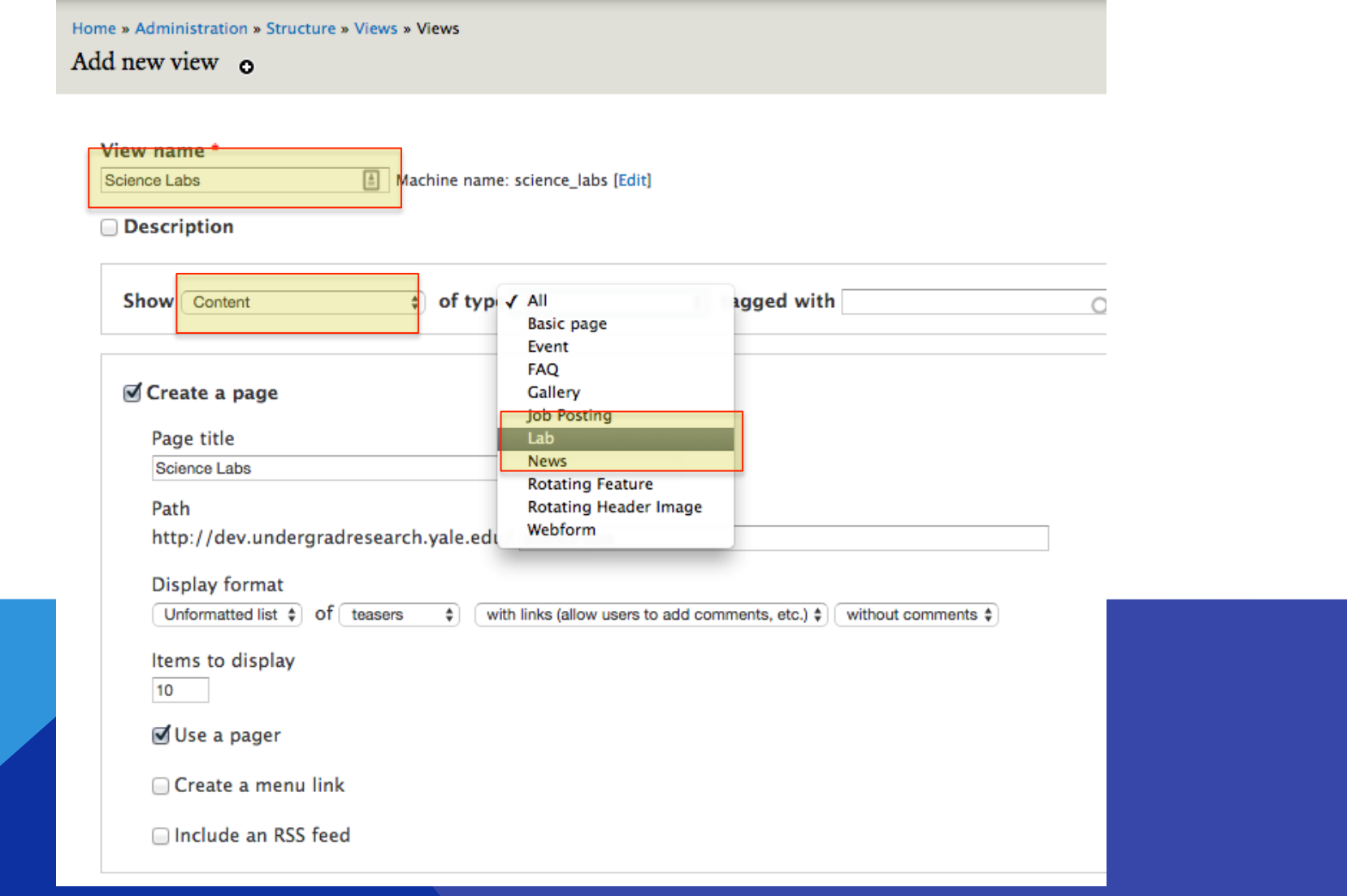

### NEW VIEW WIZARD: CREATE A PAGE

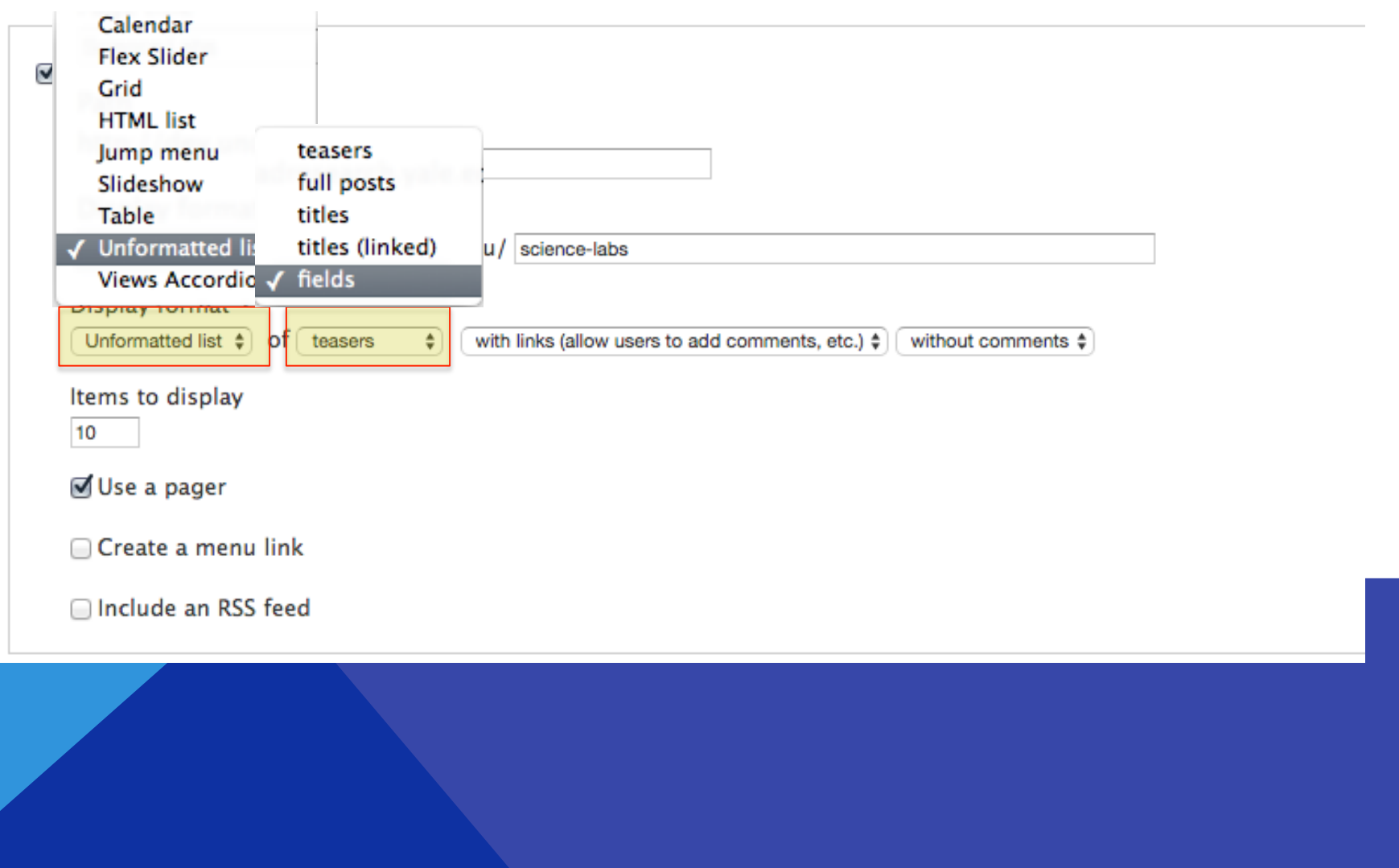

# NEW VIEW WIZARD: CREATE A BLOCK

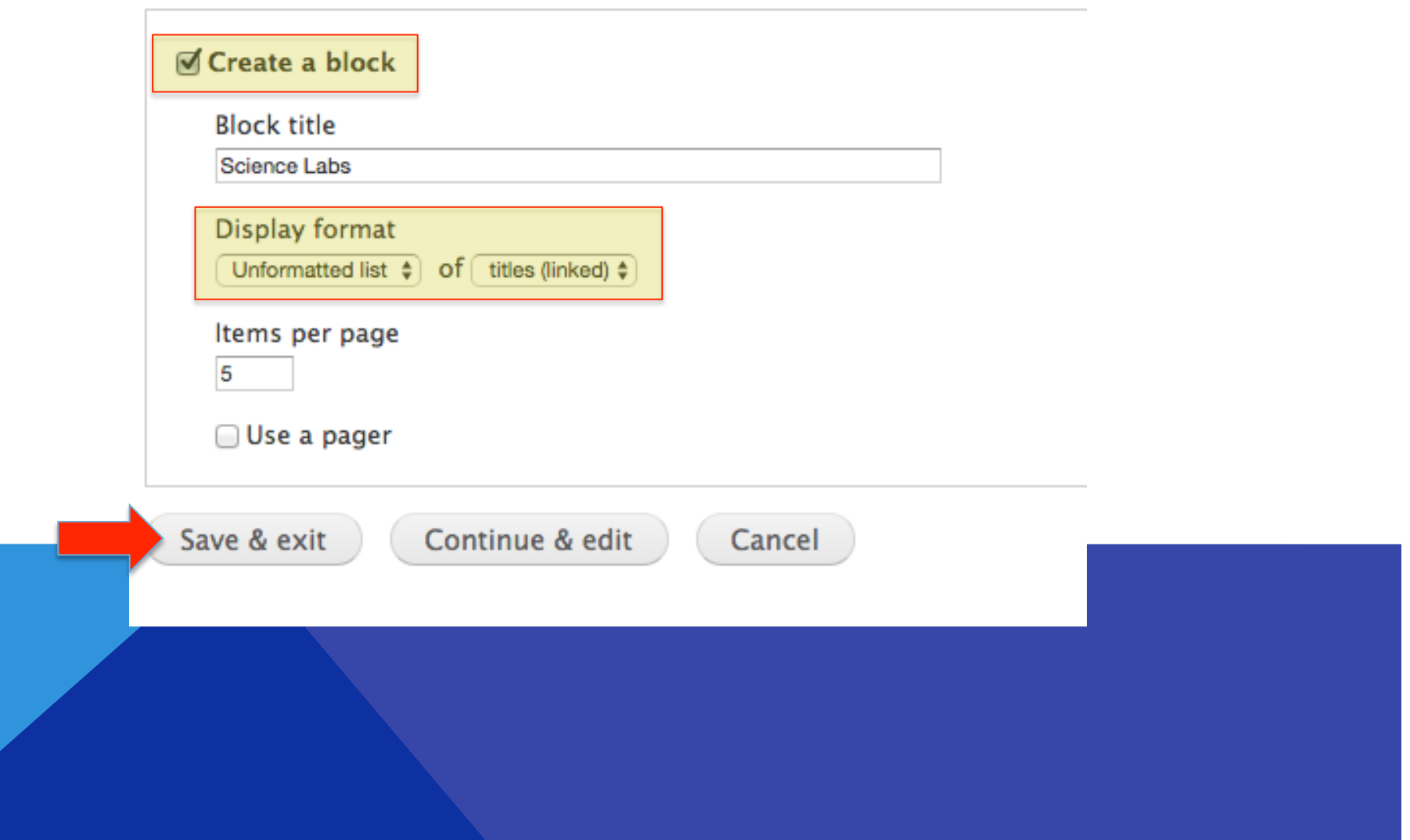

### NEW PAGE VIEW

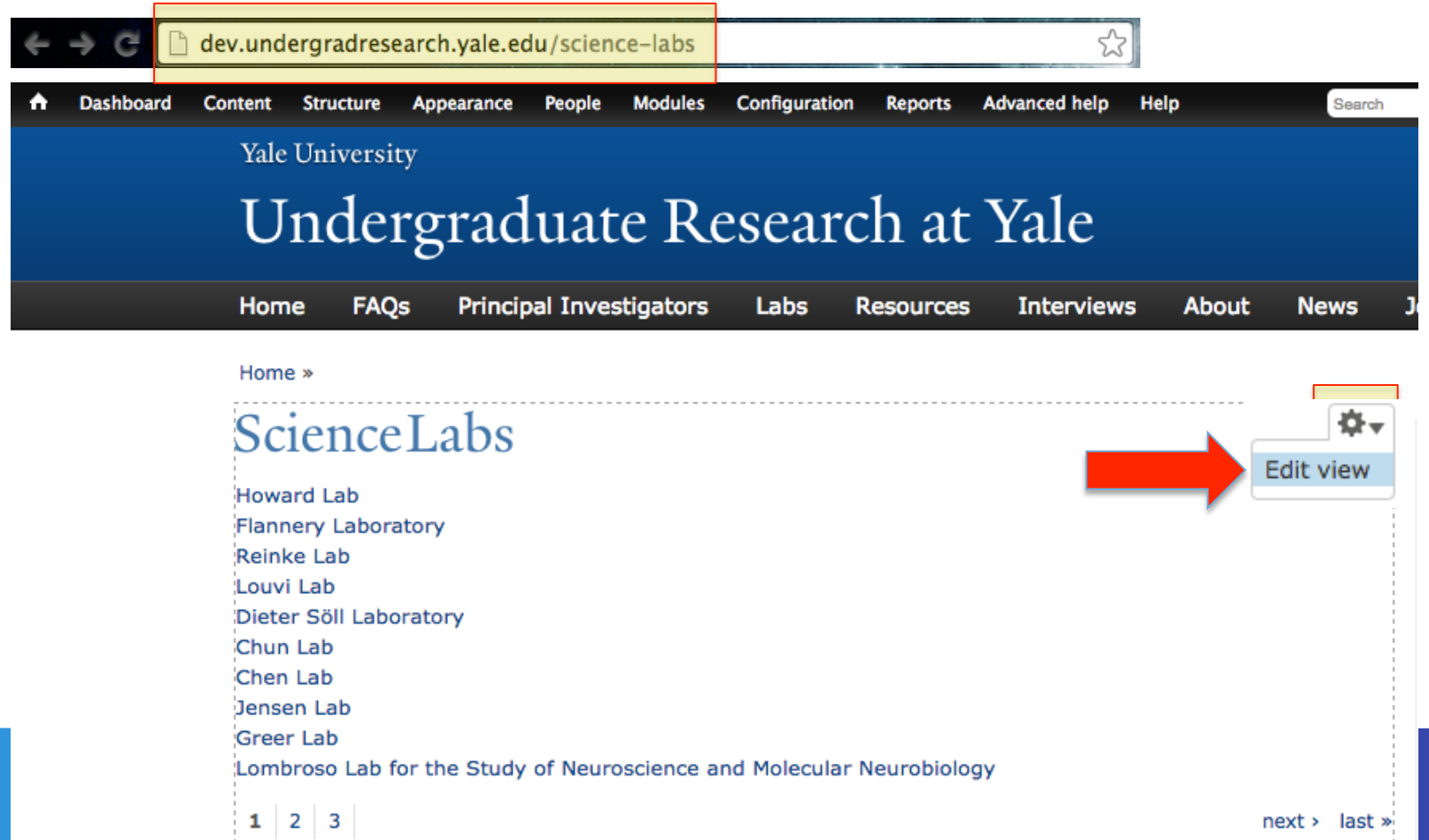

### CUSTOMIZE THE VIEW: DISPLAYS

Home » Administration » Structure » Views » Science Labs (Content) Science Labs (Content) o

Modify the display(s) of your view below or add new displays.

#### Displays Page  $+$  Add edit view name/description  $\rightarrow$ Master **Block**  $\blacktriangleright$  Page details view Page  $\vert \bullet \vert$ Display name: Page **TITLE** PAGE SETTINGS Advanced Title: Science Labs Path: /science-labs Menu: No menu **FORMAT** Access: Permission | View published content Format: Unformatted list | Settings Add  $\odot$  HEADER Show: Fields | Settings  $\odot$  FIELDS Add  $\rightarrow$ **O**FOOTER Add **Content: Title PAGER ELTER CRITERIA** Add  $\rightarrow$ Use pager: Full | Paged, 10 items Content: Published (Yes) More link: No Content: Type (= Lab) Add  $\rightarrow$ **SORT CRITERIA** Content: Post date (desc)

Home » Administration » Structure » Views » Science Labs (Content)

Science Labs (Content) o

Modify the display(s) of your view below or add new displays.

#### Displays

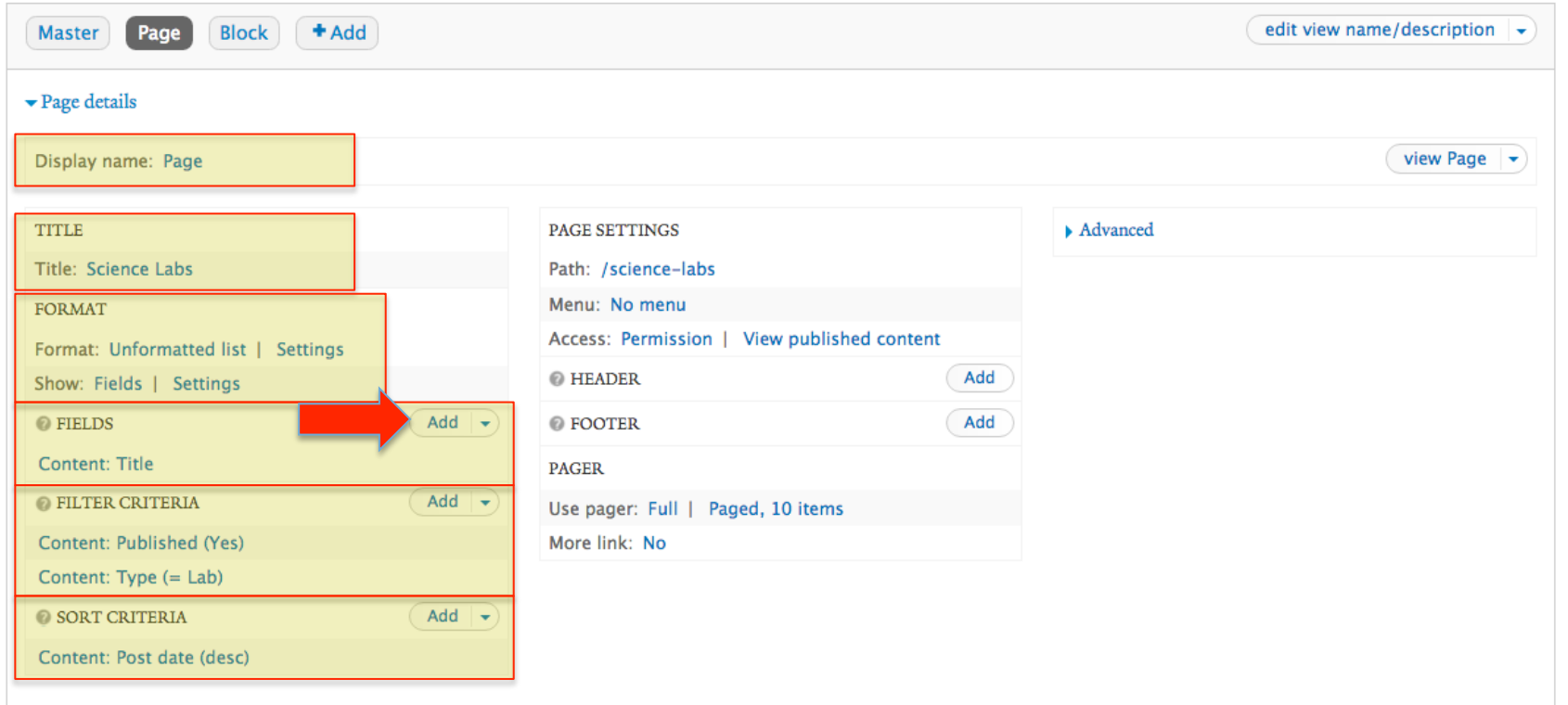

### ADD FIELDS

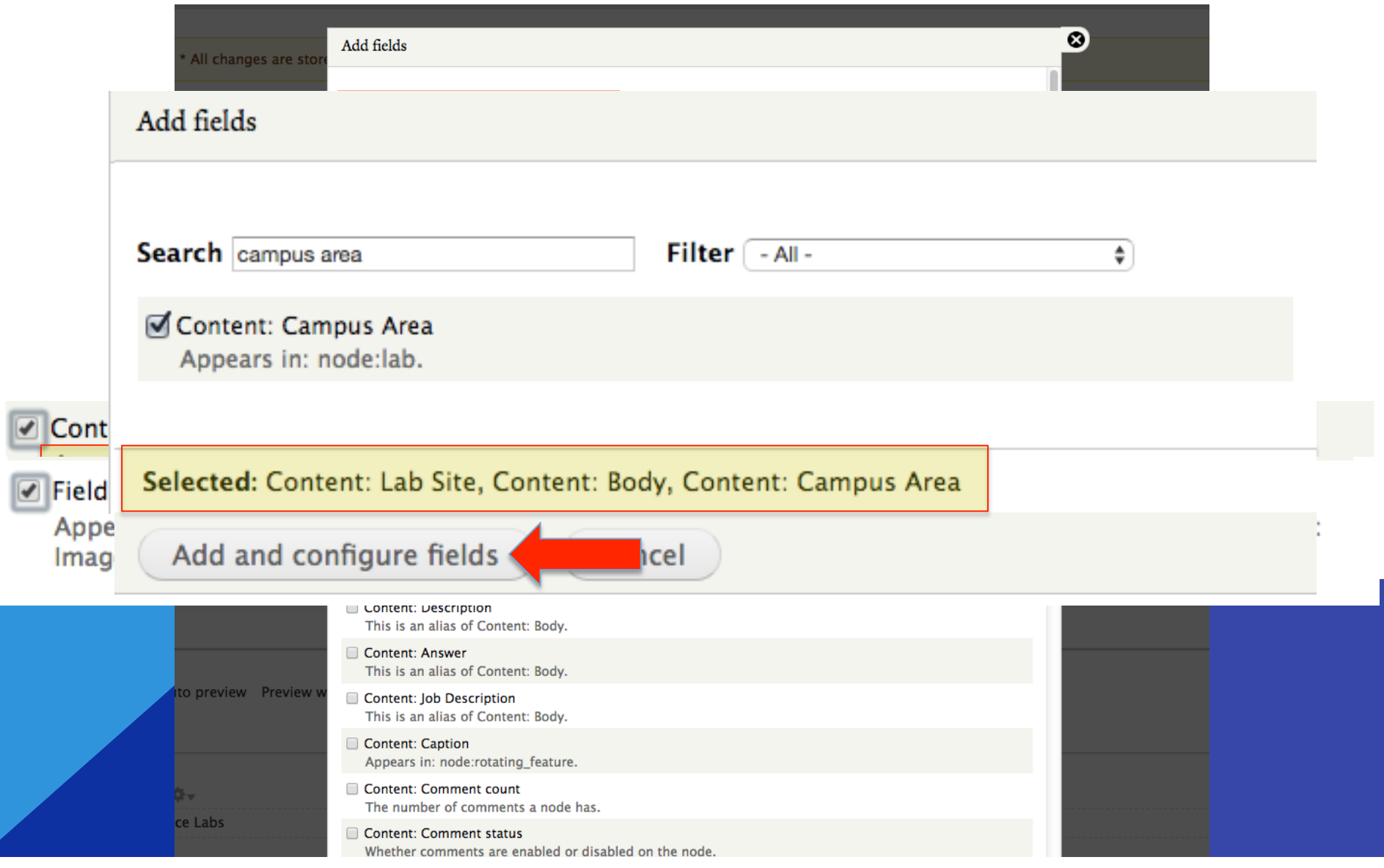

# CONFIGURE FIELD: CONTENT: BODY

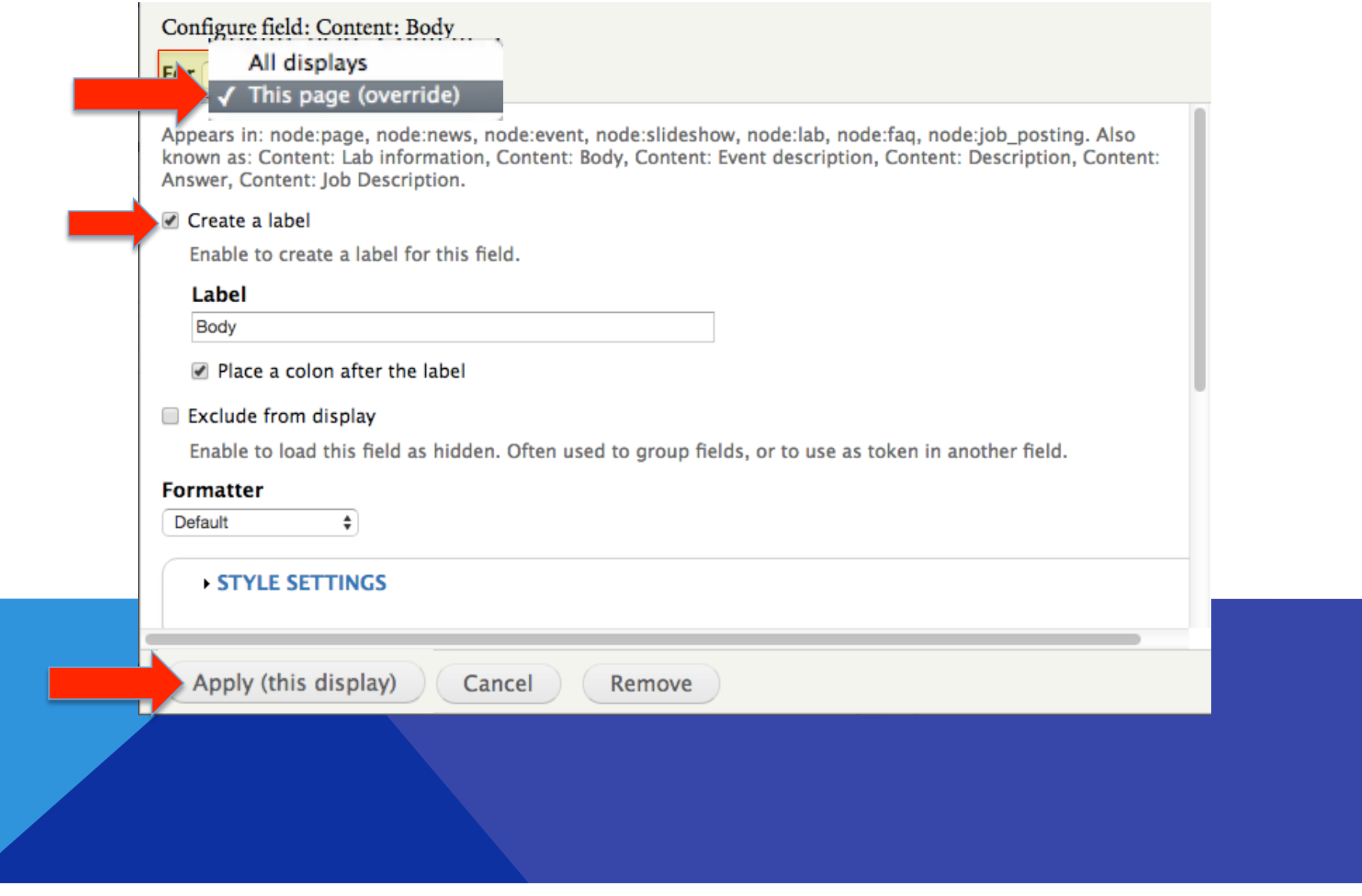

# **CONFIGURE FIELD: FIELD: IMAGE**

#### Configure field: Field: Image

#### For This page (override)  $\dagger$

Appears in: node:news, node:lab, taxonomy\_term:principal\_investigator. Also known as: Taxonomy term: Image, Content: Image.

#### **√** Create a label

Enable to create a label for this field.

#### Label

Image

#### M Place a colon after the label

#### Exclude from display

Enable to load this field as hidden. Often used to group fields, or to use as token in another field.

#### **Formatter**

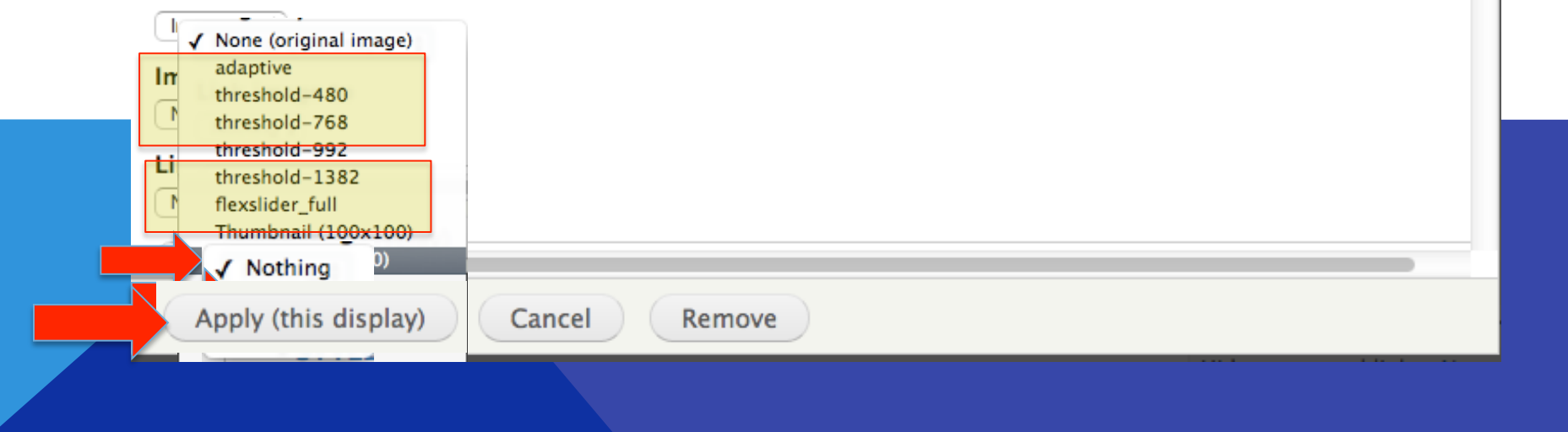

# CONFIGURE CONTENT: LAB SITE

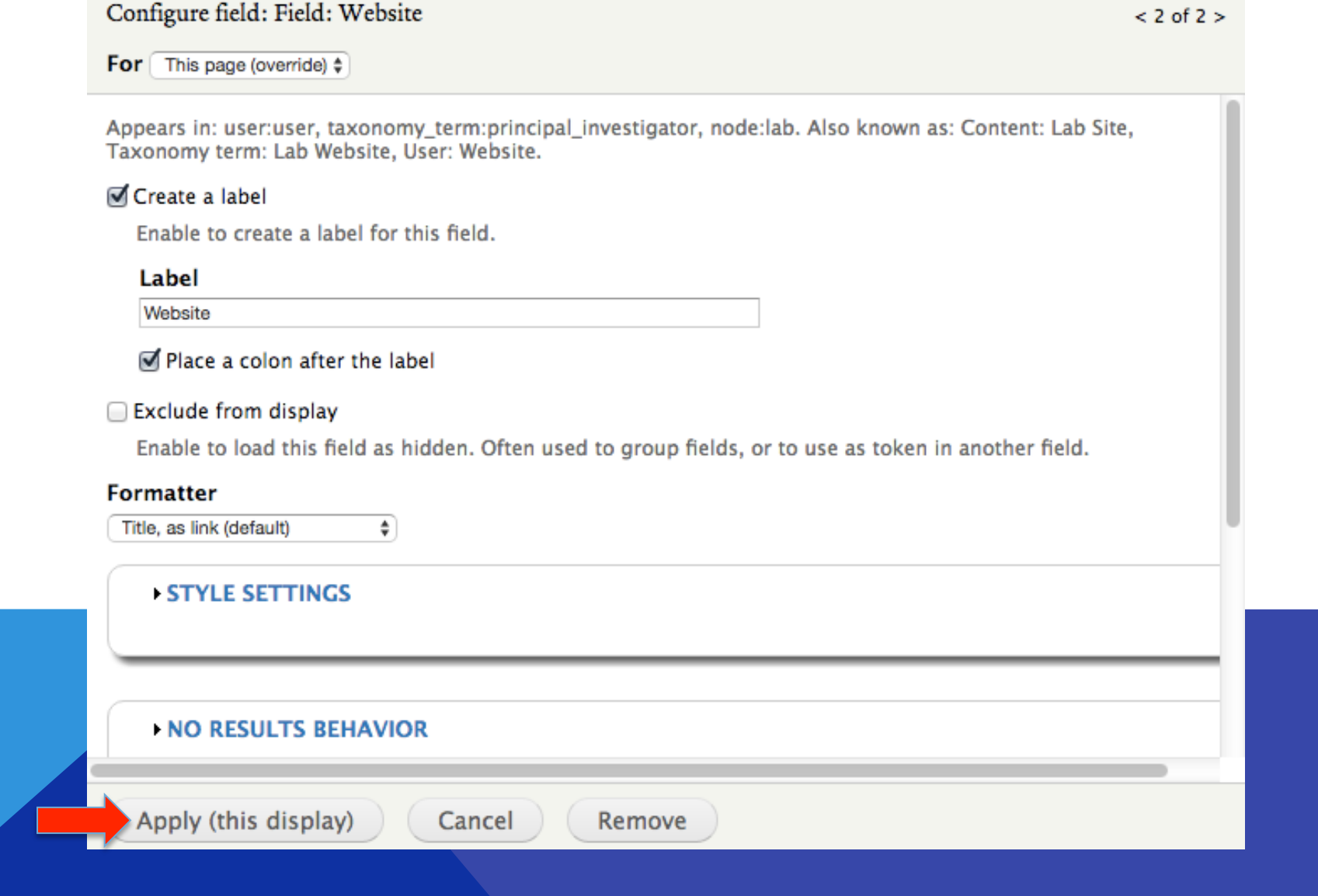

# CONFIGURE CONTENT: CAMPUS AREA

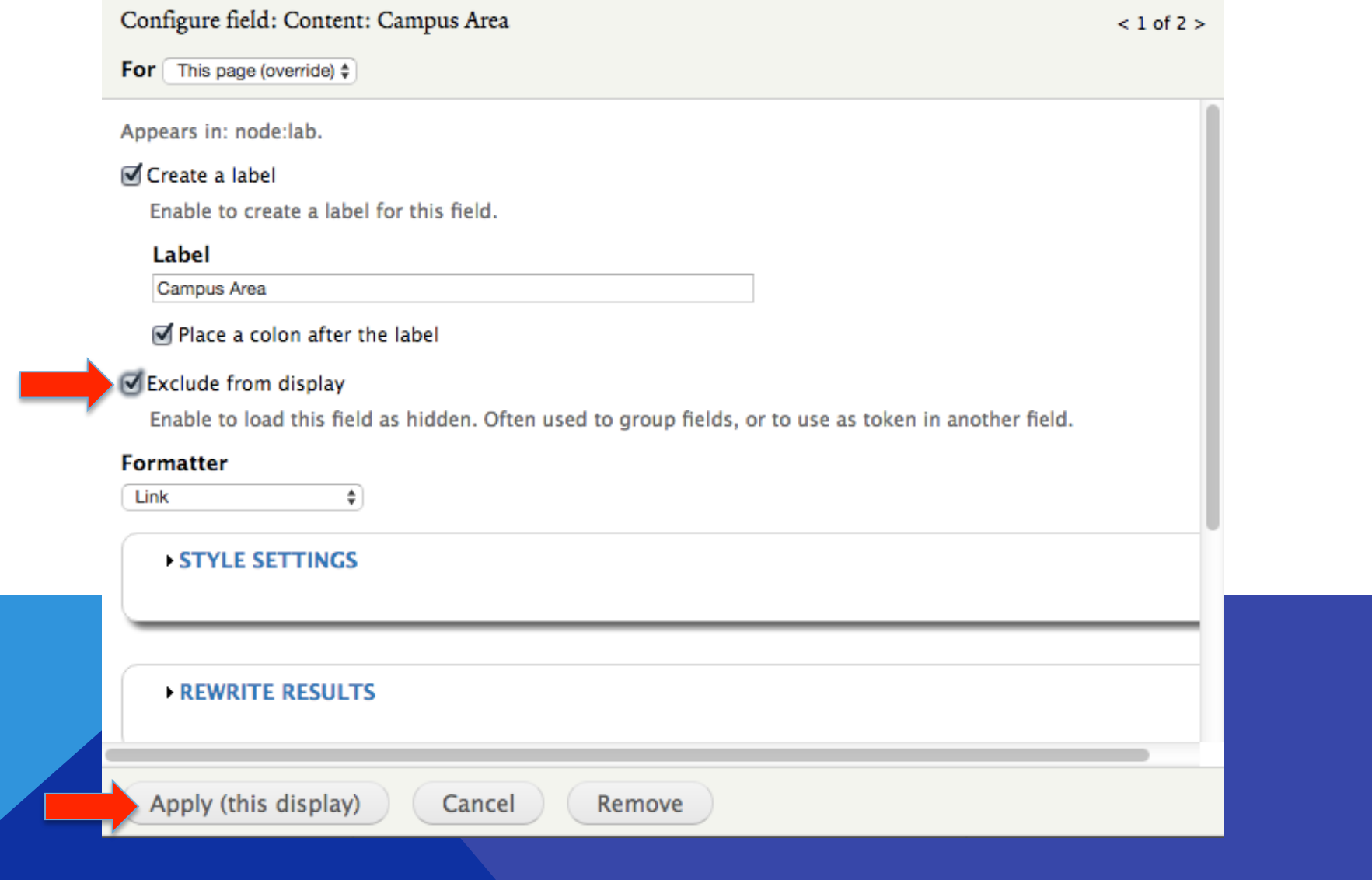

# **CONFIGURE CONTENT: TITLE**

#### Configure field: Content: Title

For This page (override)  $\div$ 

The content title.

Create a label

Enable to create a label for this field.

Exclude from display

Enable to load this field as hidden. Often used to group fields, or to use as token in another field.

#### I Link this field to the original piece of content

Enable to override this field's links.

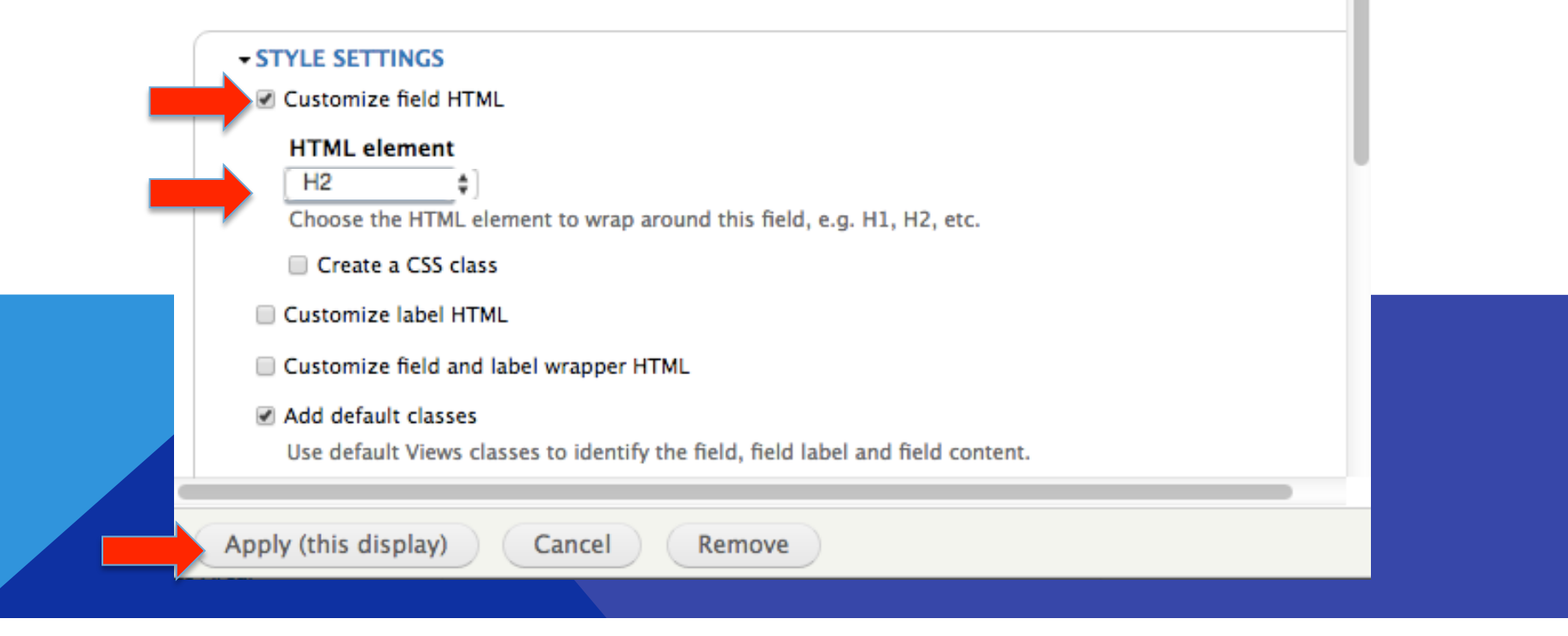

### REARRANGE FIELDS

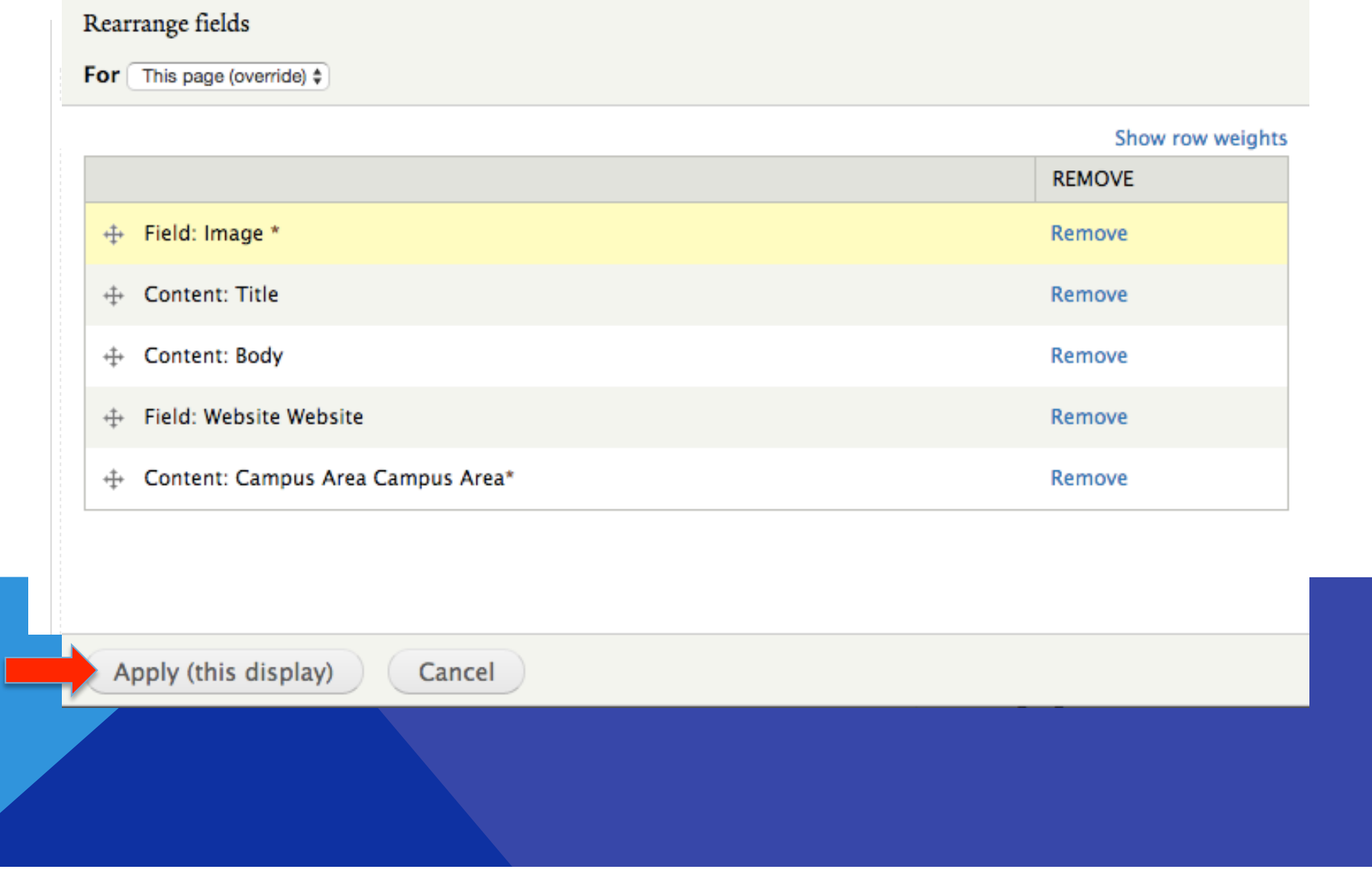

### FILTER BY CAMPUS AREA

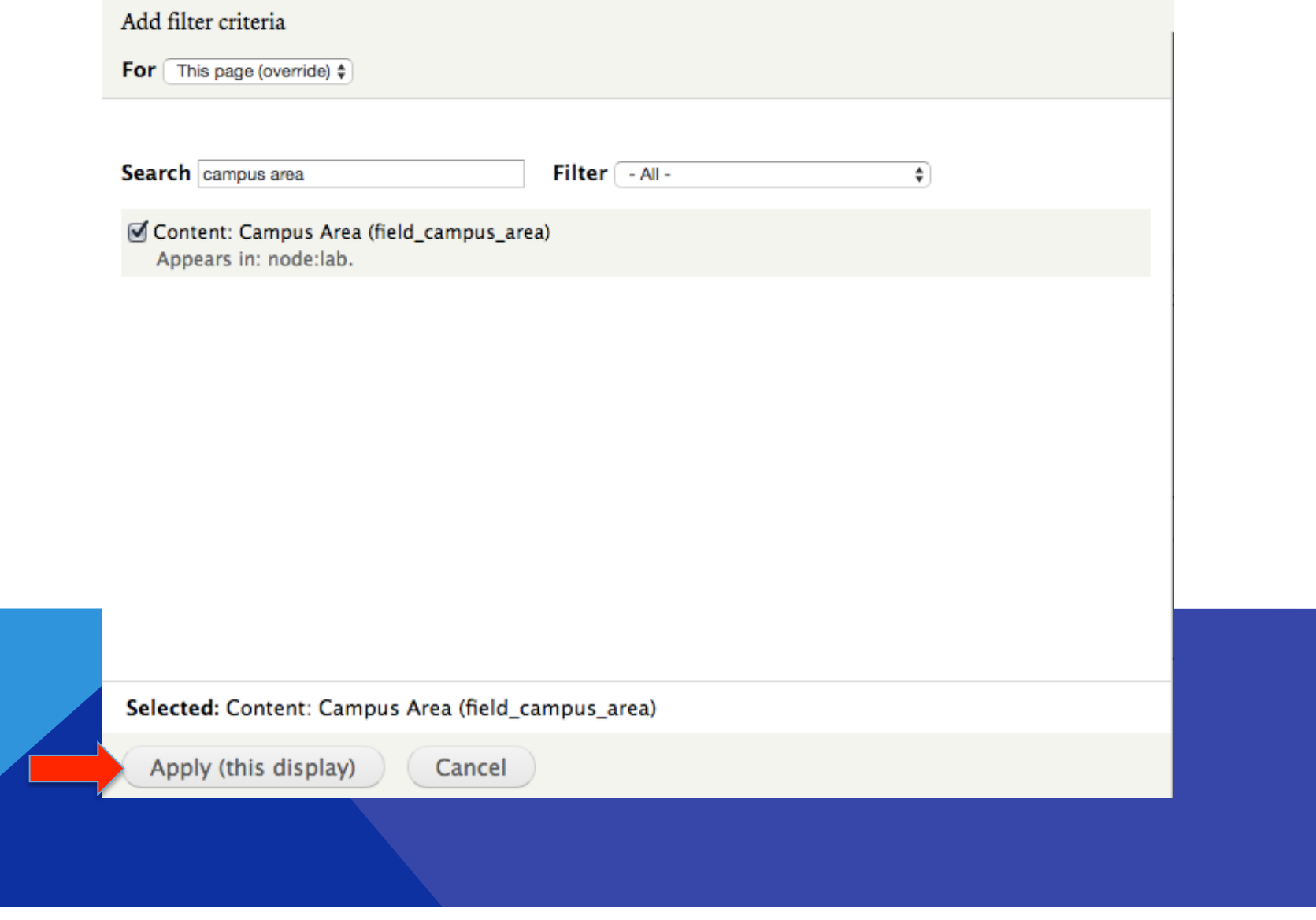

# **FILTER BY CAMPUS AREA**

Configure filter criterion: Content: Campus Area (field\_campus\_area)

- For  $\fbox{This page (override)}$
- Appears in: node:lab.
- Expose this filter to visitors, to allow them to change it

#### Filter type to expose

- Single filter
- Grouped filters
- Grouped filters allow a choice between predefined operator/value pairs.

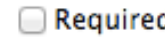

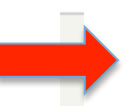

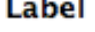

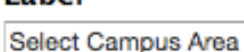

#### **Description**

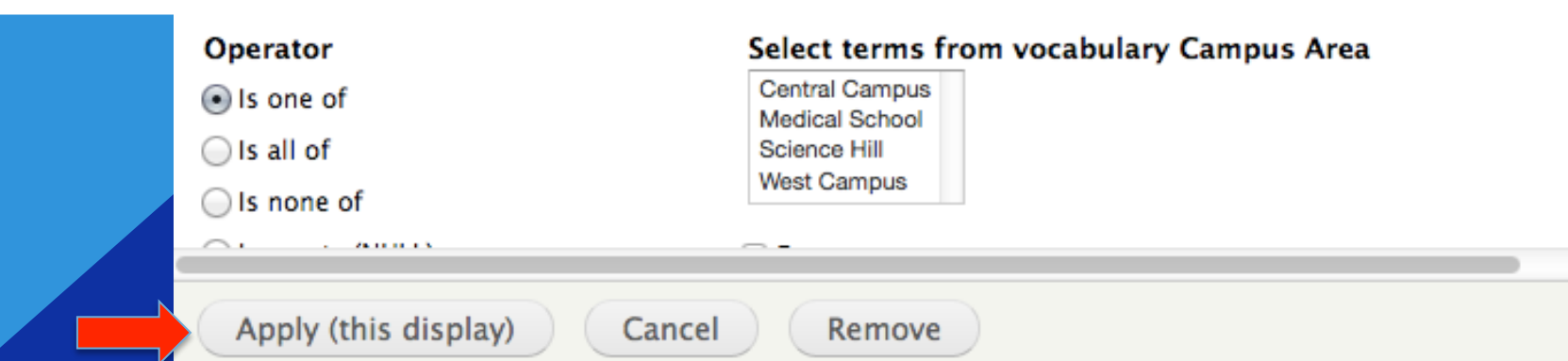

# **SORT BY LAB NAME**

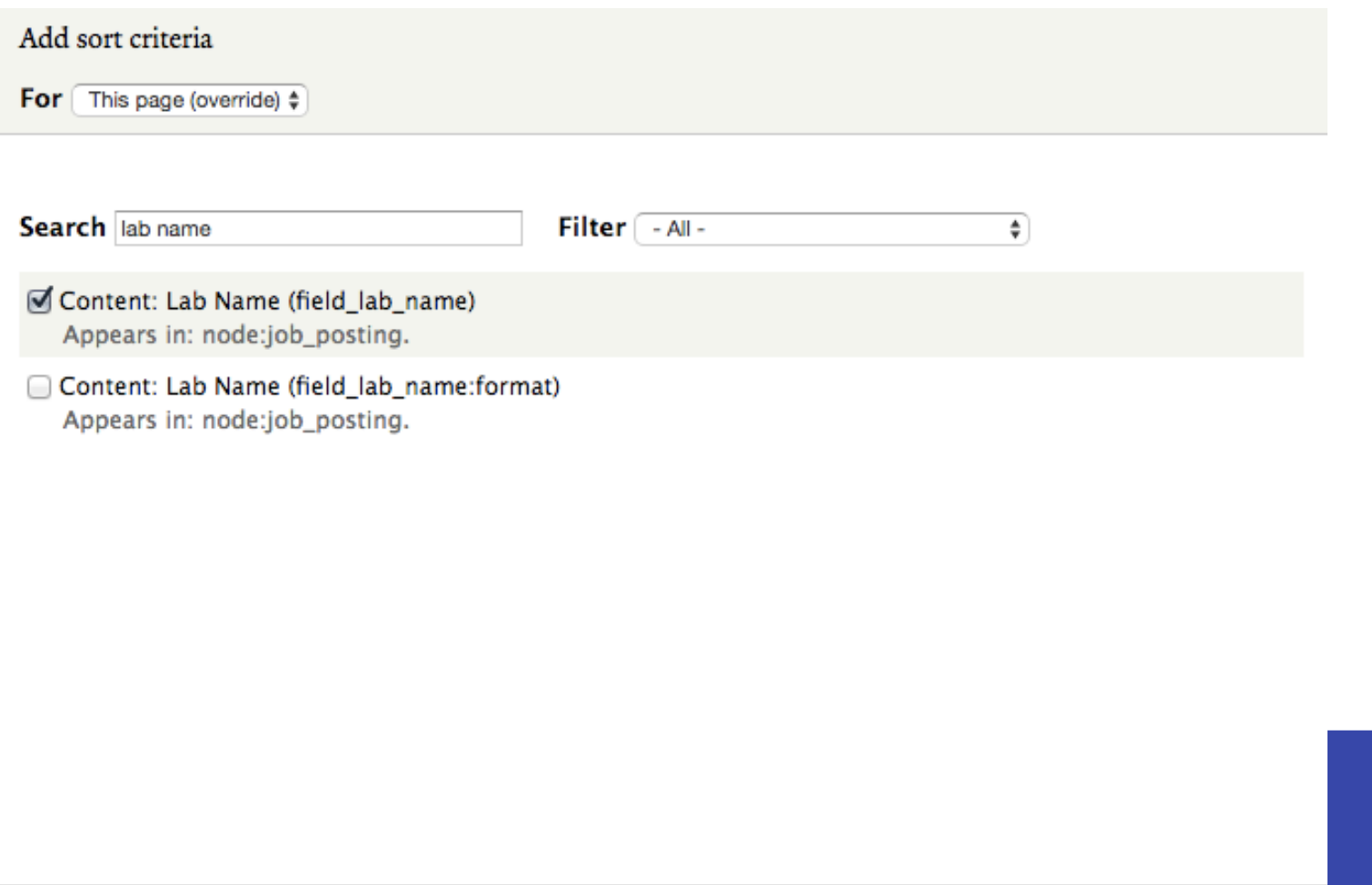

Selected: Content: Lab Name (field\_lab\_name)

Apply (this display)

Cancel

# SORT BY LAB NAME

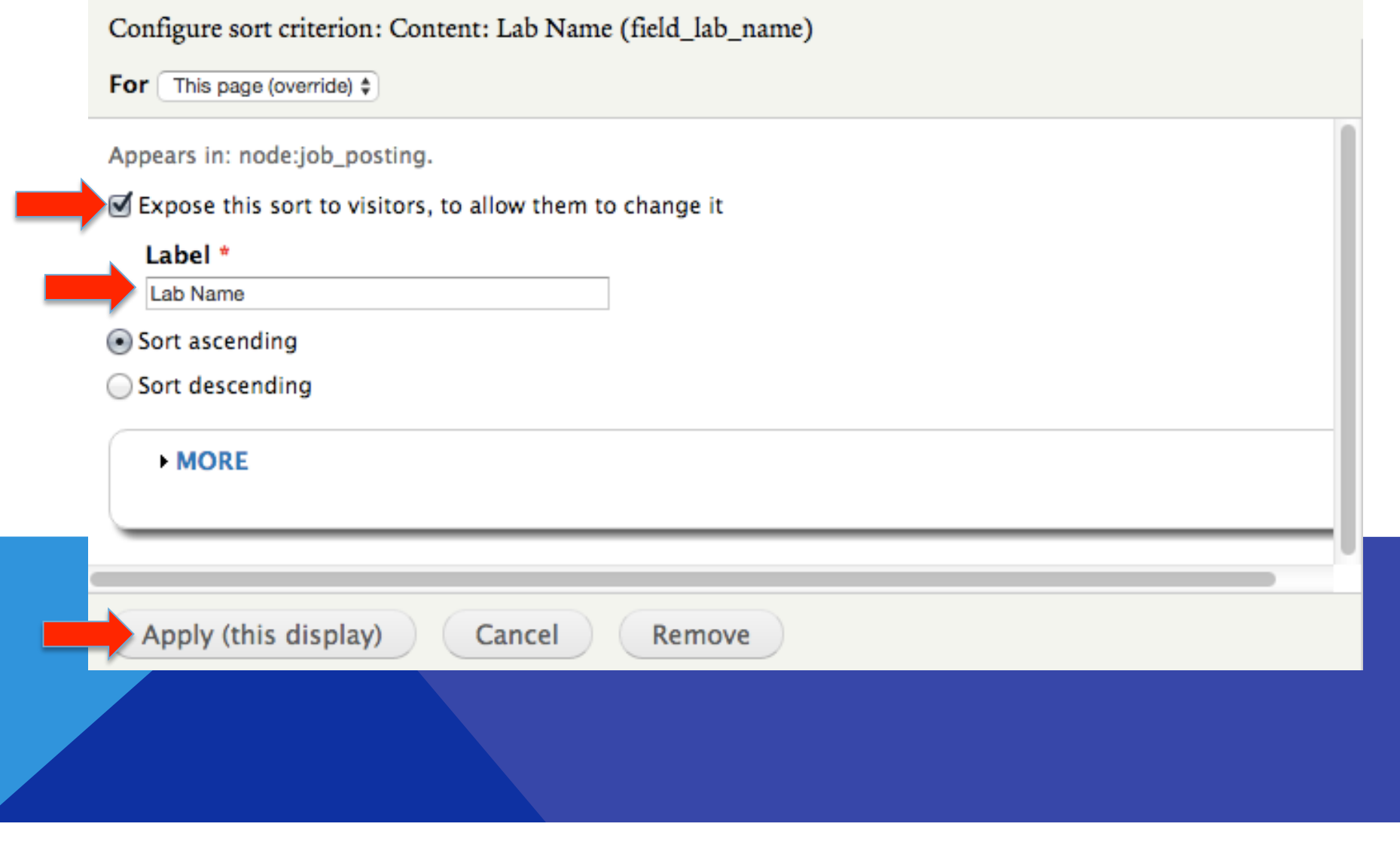

### VIEW THE EXPOSED FILTERS

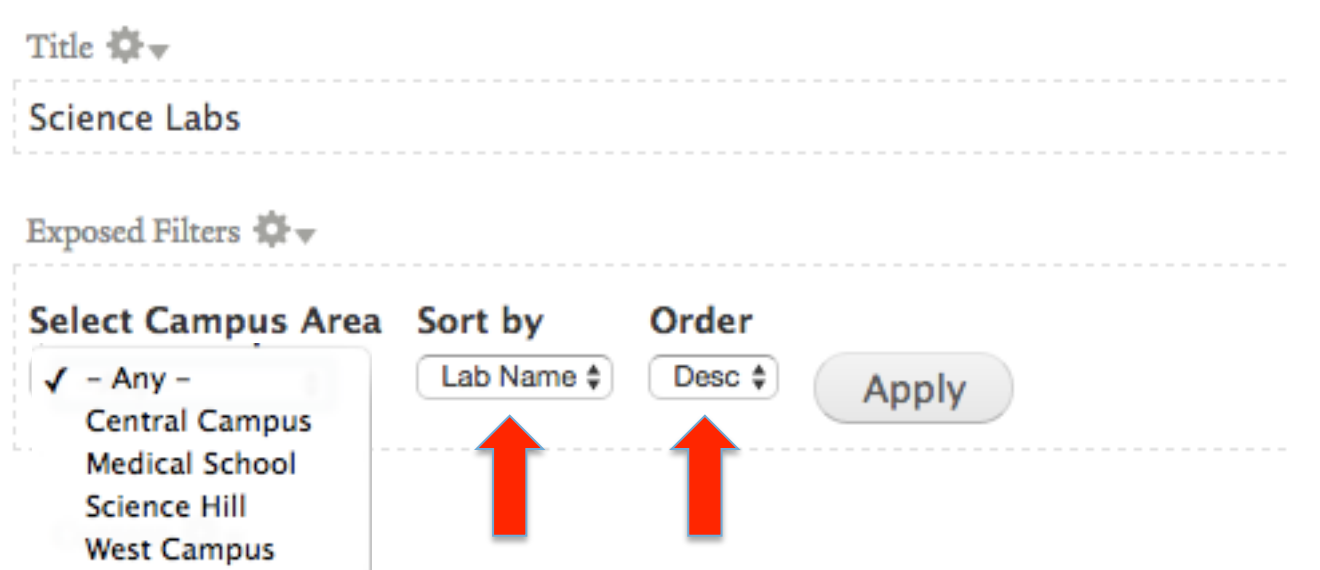

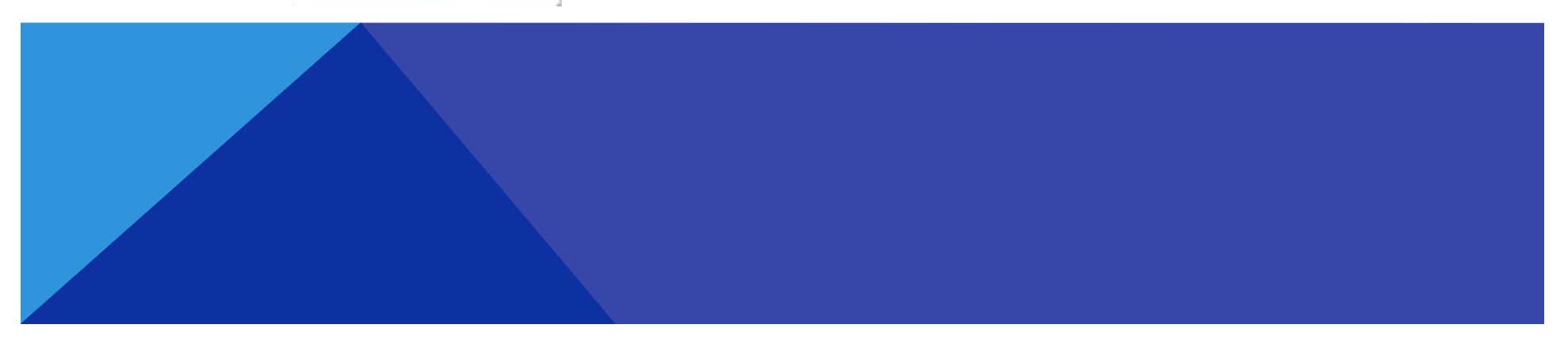

Home » Administration » Structure » Views » Science Labs (Content)

Science Labs (Content) o

Modify the display(s) of your view below or add new displays.

#### Displays

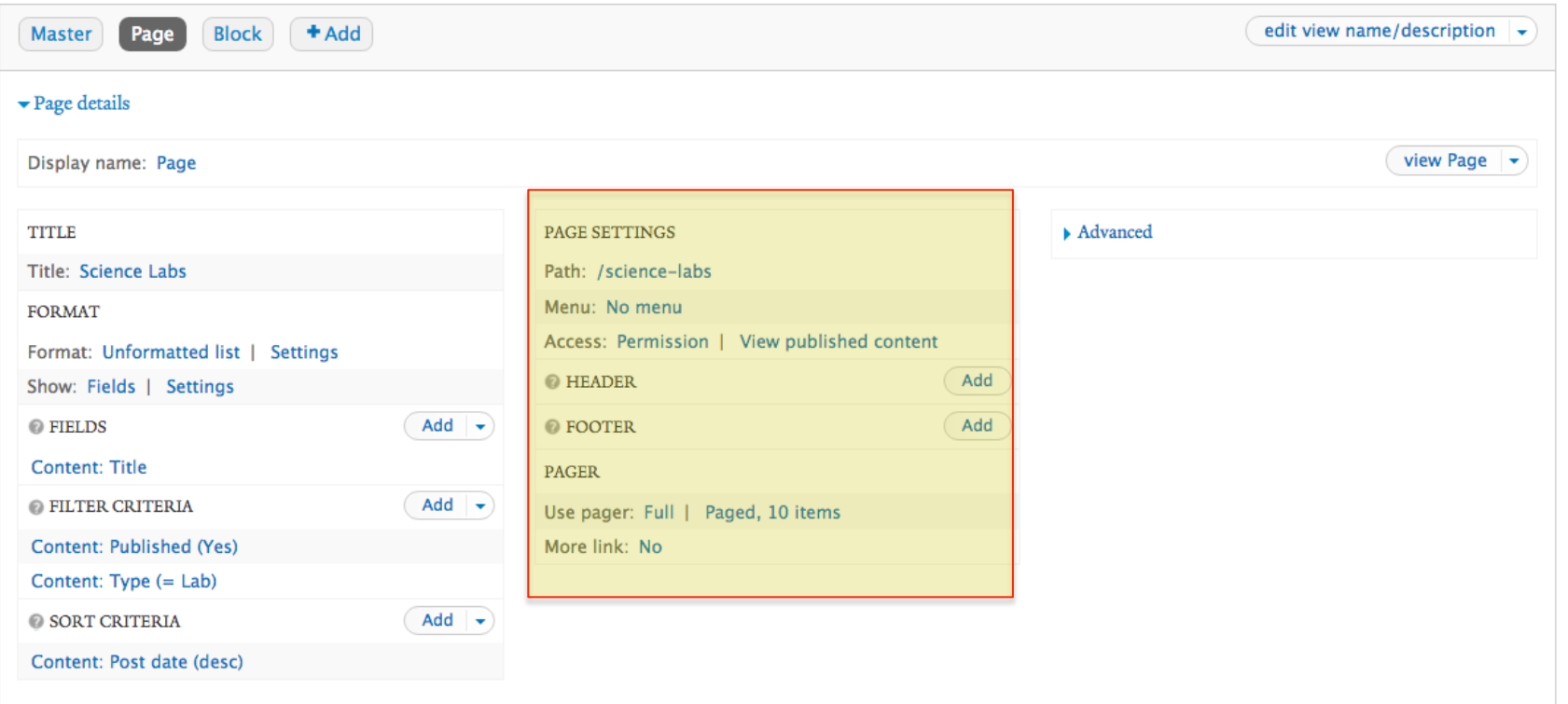

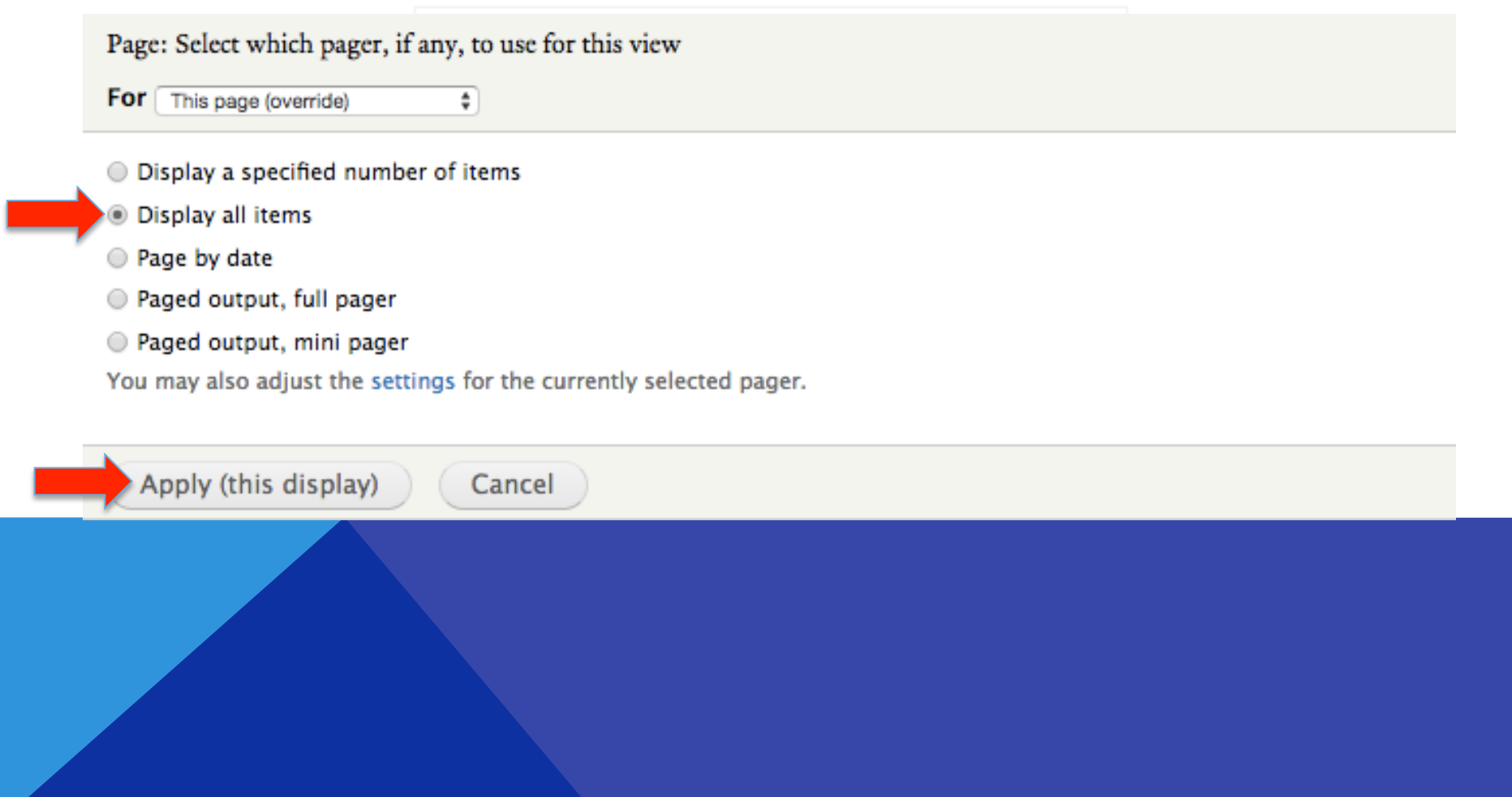

Home » Administration » Structure » Views » Science Labs (Content)

Science Labs (Content) o

Modify the display(s) of your view below or add new displays.

#### Displays

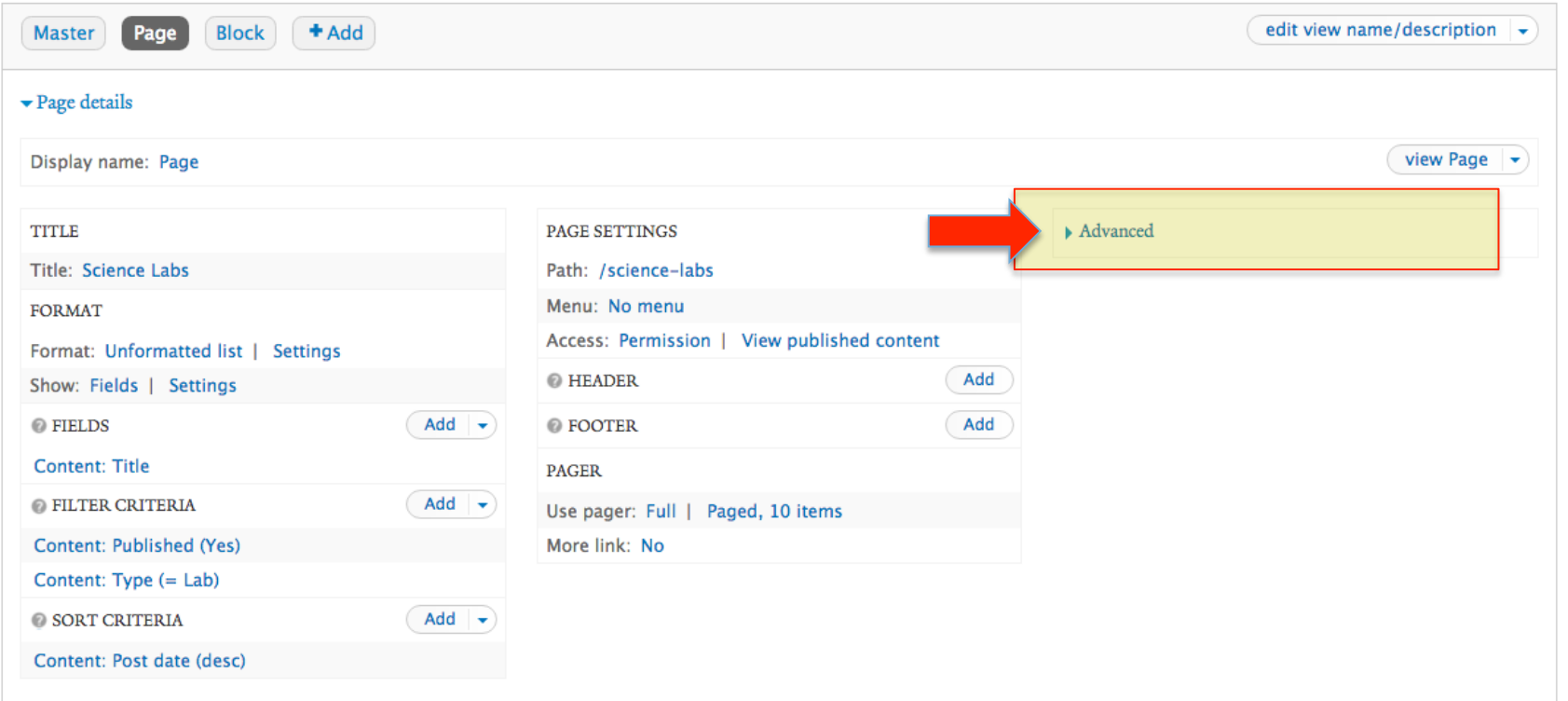

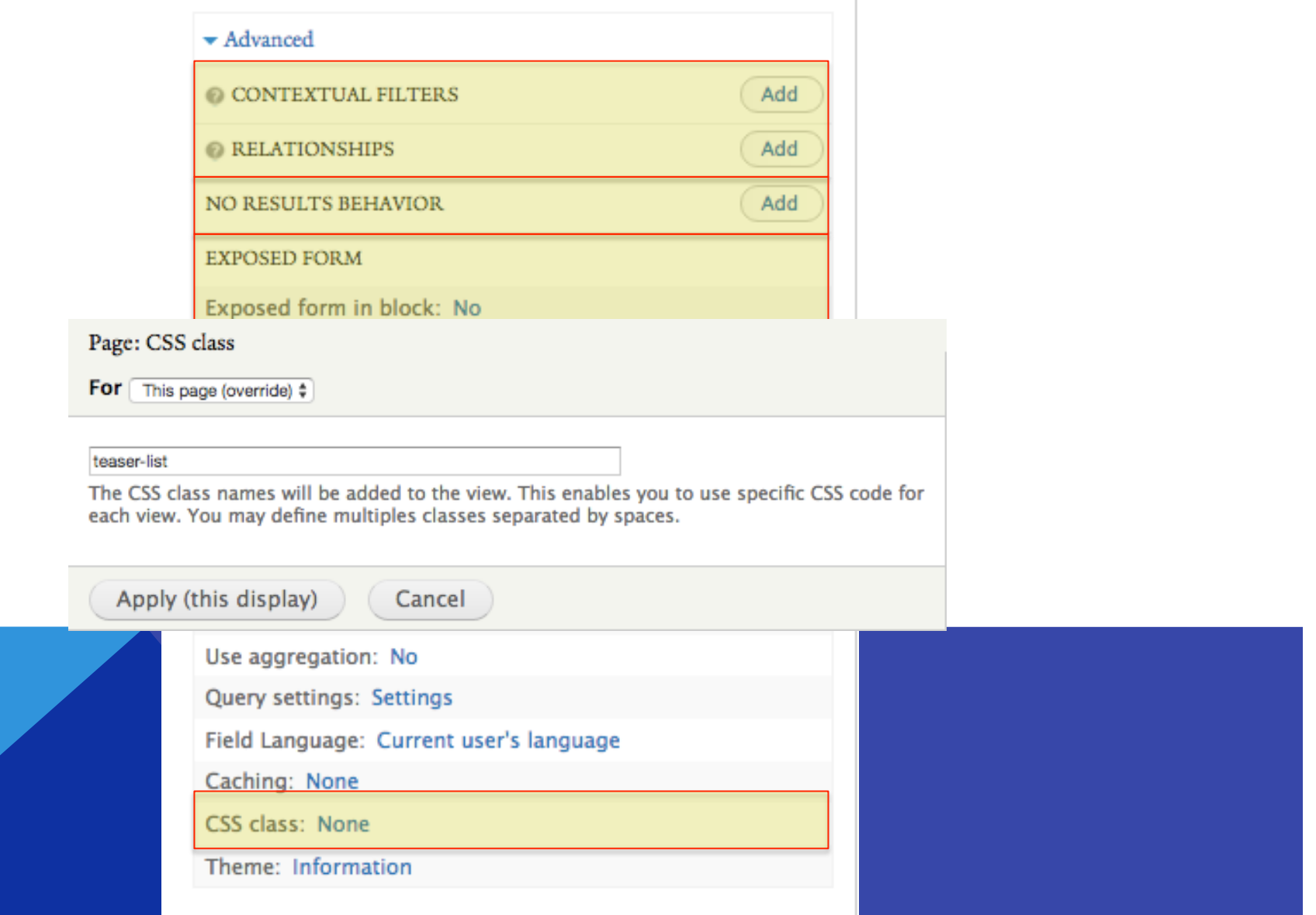

 $\mathbb{L}$ 

### VIEW THE RESULTS- BEFORE CSS

### **Science Labs**

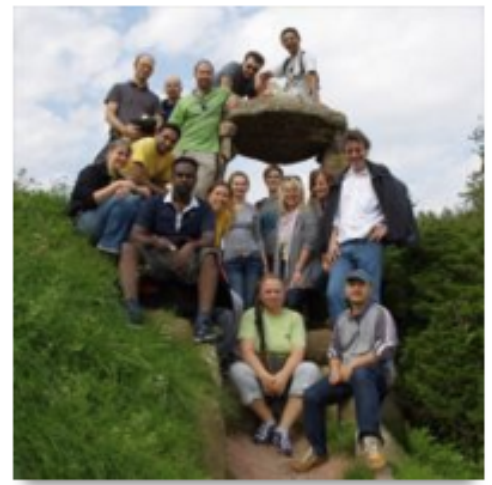

**Howard Lab** 

Our lab is fascinated by the question of how small molecules like proteins, lipids and nucleotides selfassemble into cells and tissues that are thousands and millions of times large than molecular dimensions. How do the molecules know where they are, and whether the structures that they have made are the right size and shape? By using highly sensitive techniques to visualize and manipulate individual biological molecules, we are trying to understand the interaction rules that allow molecules to work together to form highly organized and dynamic cellular structures.

### **VIEW THE RESULTS- AFTER CSS**

### **Science Labs**

**Select Campus Area** Sort by Order Lab Name -Desc - $-Any -$ Apply

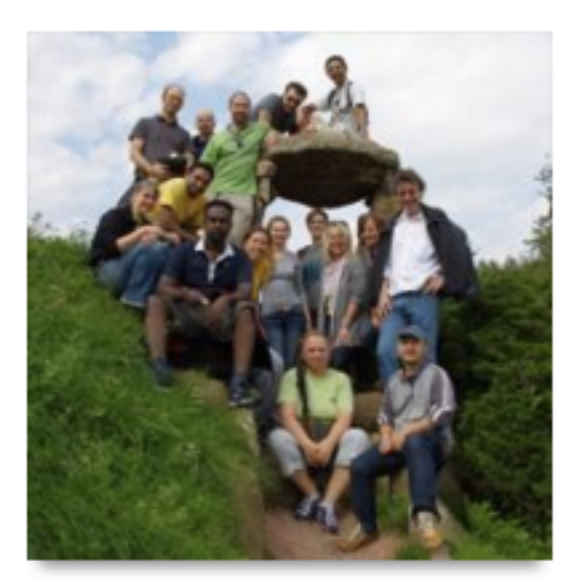

### **Howard Lab**

Our lab is fascinated by the question of how small molecules like proteins, lipids and nucleotides self-assemble into cells and tissues that are thousands and millions of times large than molecular dimensions. How do the molecules know where they are, and whether the structures that they have made are the right size and shape? By using highly sensitive techniques to visualize and manipulate individual biological molecules, we are trying to understand the interaction rules that allow molecules to work together to form highly organized and dynamic cellular structures.

Website: **Howard Lab** 

### PLACE THE BLOCK

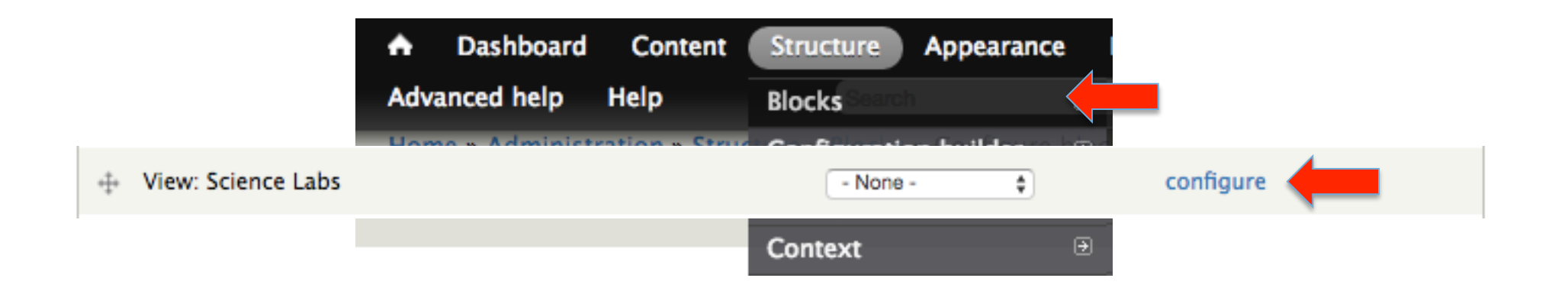

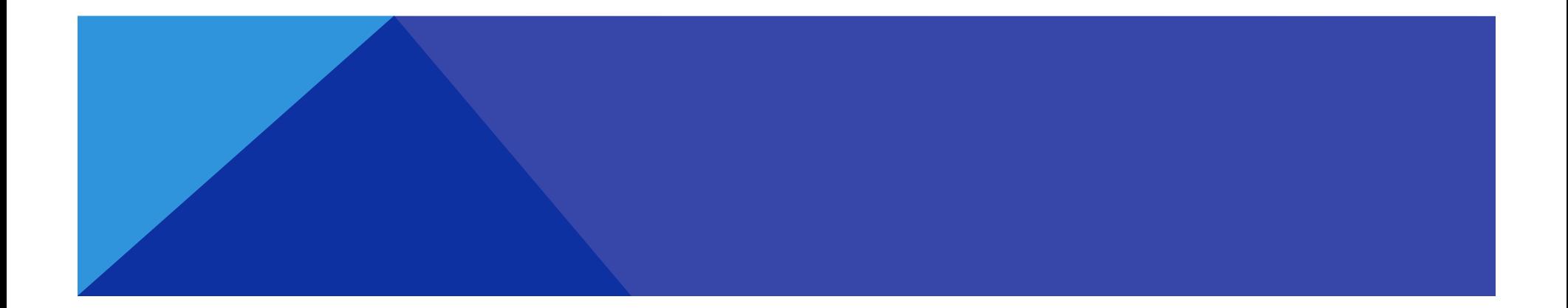

# **PLACE THE BLOCK**

### **REGION SETTINGS**

Specify in which themes and regions this block is displayed.

### Yale Wide (default theme)

 $J - None -$ **Topper First Topper Second Site Banner Banner Menu Header First Header Second** Menu **Preface First Preface Second Preface Third** Content tion theme) **Sidebar First Sidebar Second Postscript First Postscript Second Postscript Third Postscript Fourth** 

# PLACE THE BLOCK

#### **Visibility settings**

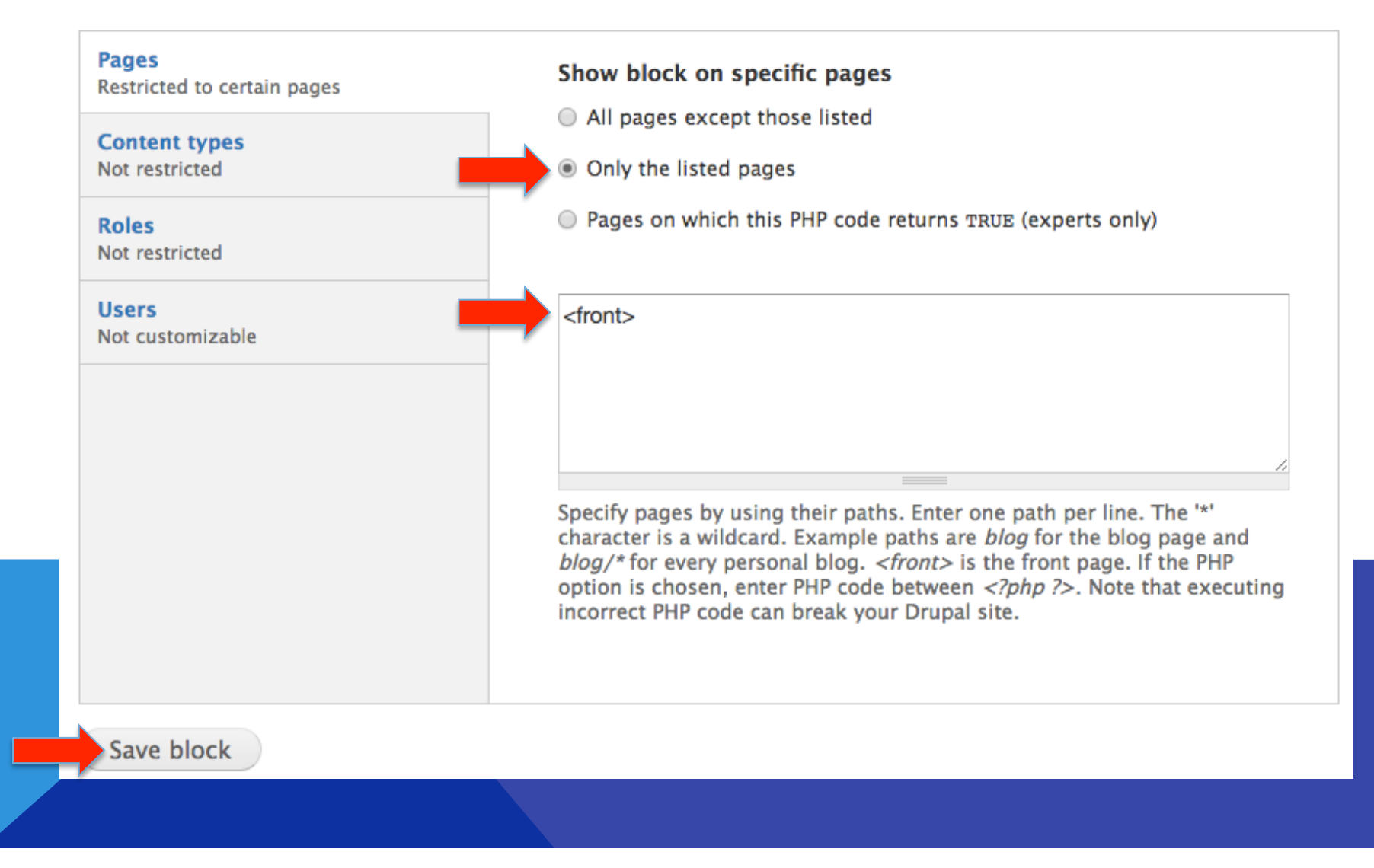

### REARRANGE BLOCKS

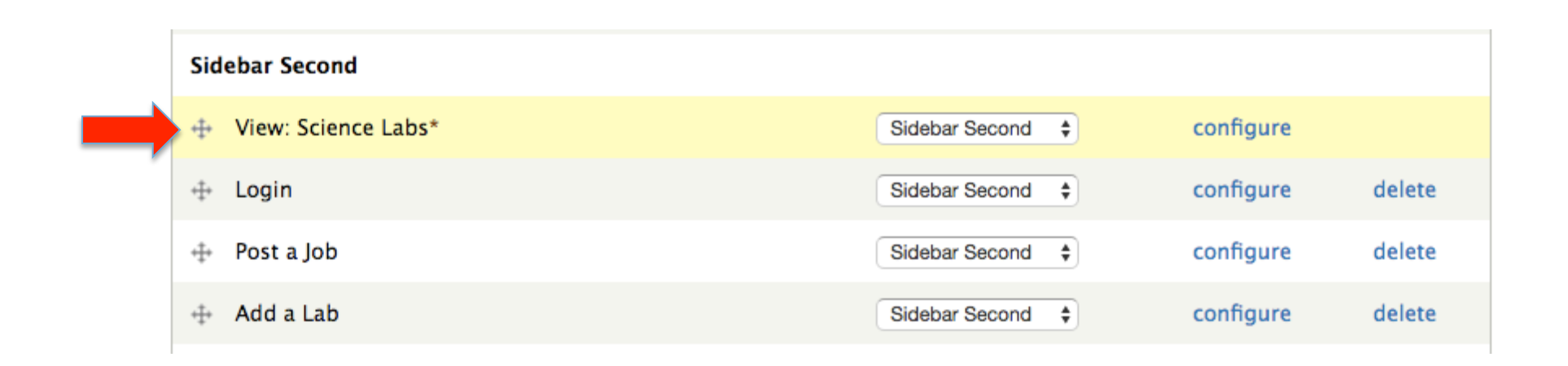

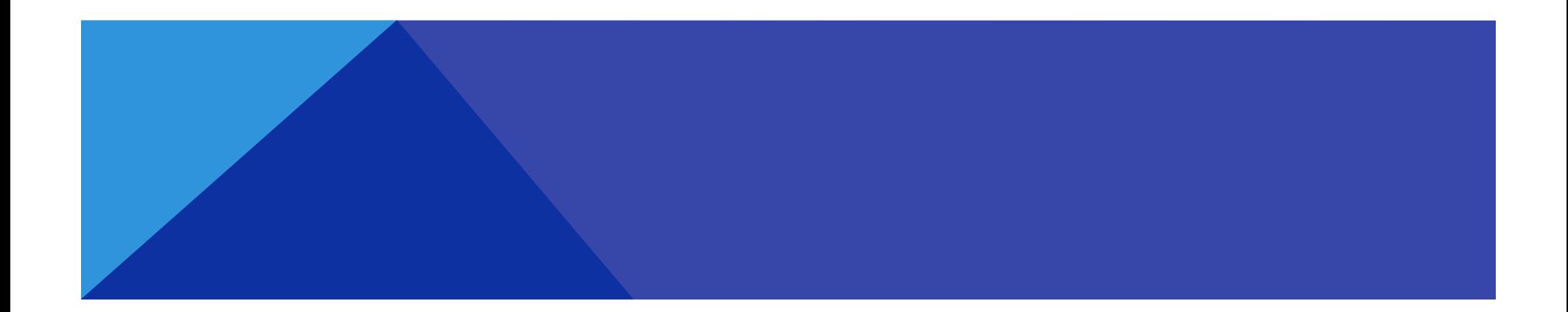

# **VOILA!**

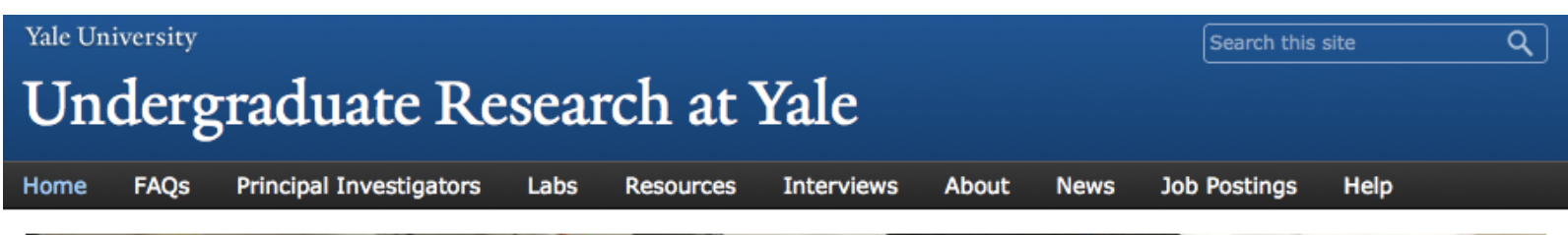

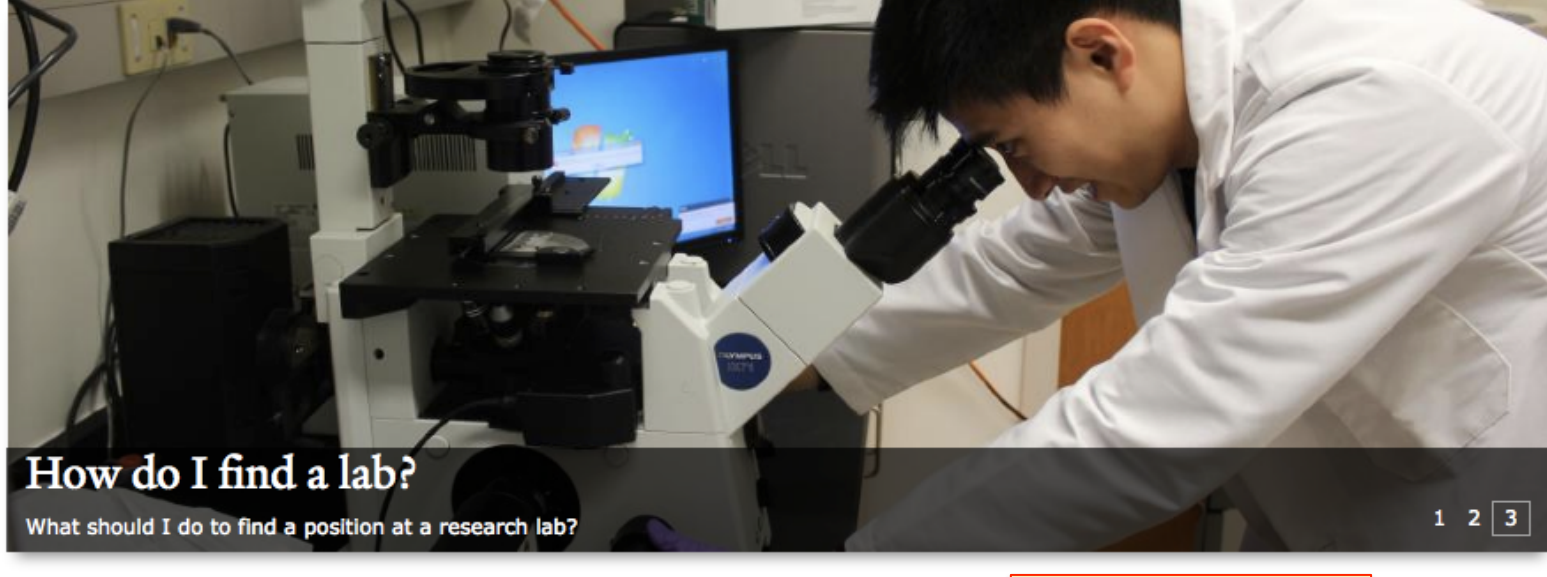

Finding out about undergraduate research lab opportunities at Yale can be difficult. This site seeks to explain the process and provide information about the research labs that welcome undergraduate researchers.

Peer-sourced information andexperience How to access the research world at Yale

#### **Science Labs**

Howard Lab Flannery Laboratory Reinke Lab Louvi Lab Dieter Söll Laboratory

Log in with CAS

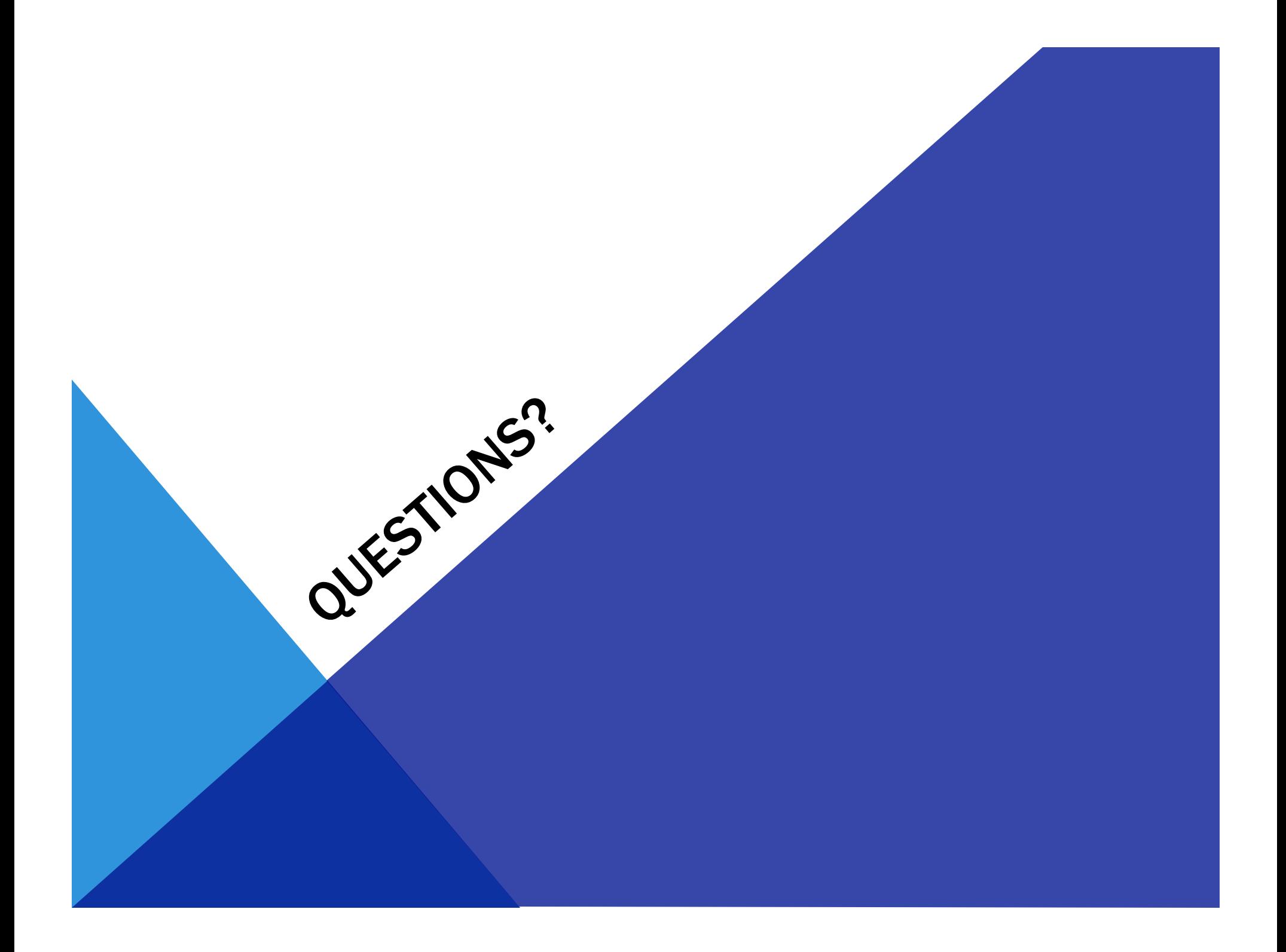